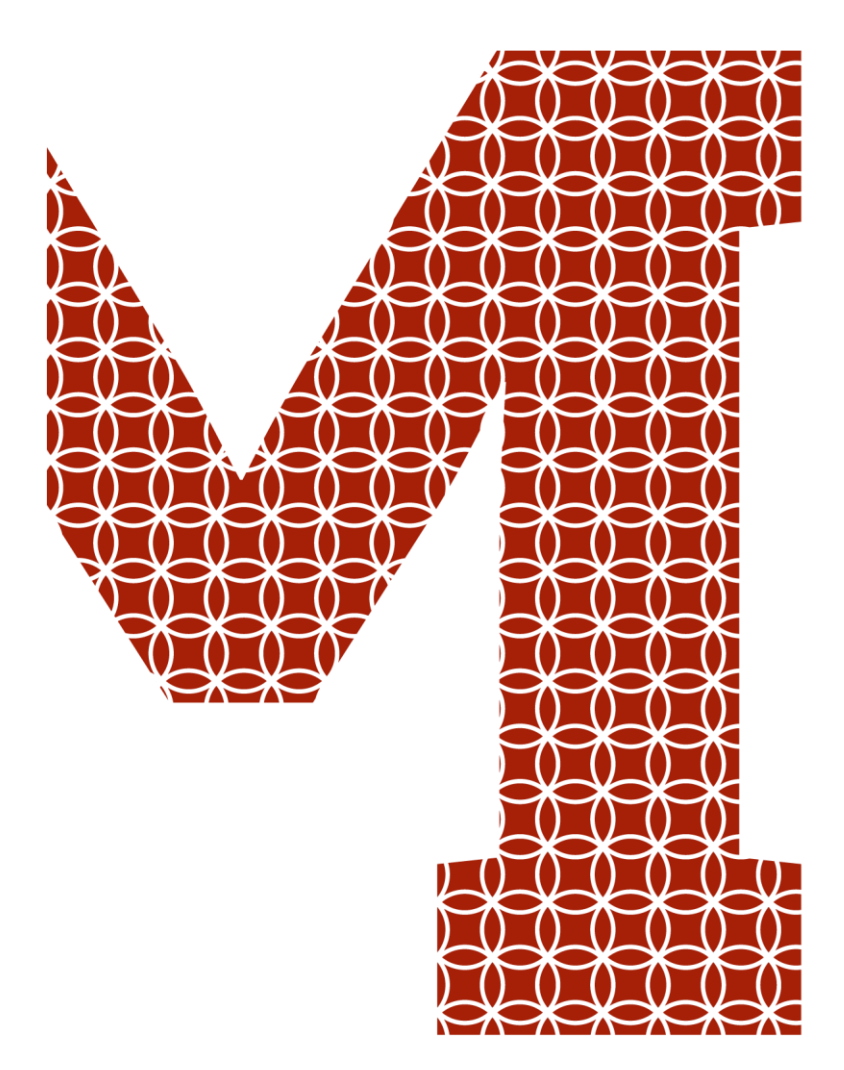

Osaamista ja oivallusta tulevaisuuden tekemiseen

Topias Airas

# Displacement mapping

Metropolia Ammattikorkeakoulu Medianomi (AMK) Viestintä Opinnäytetyö 27.4.2018

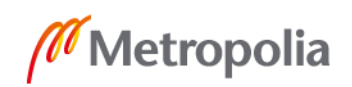

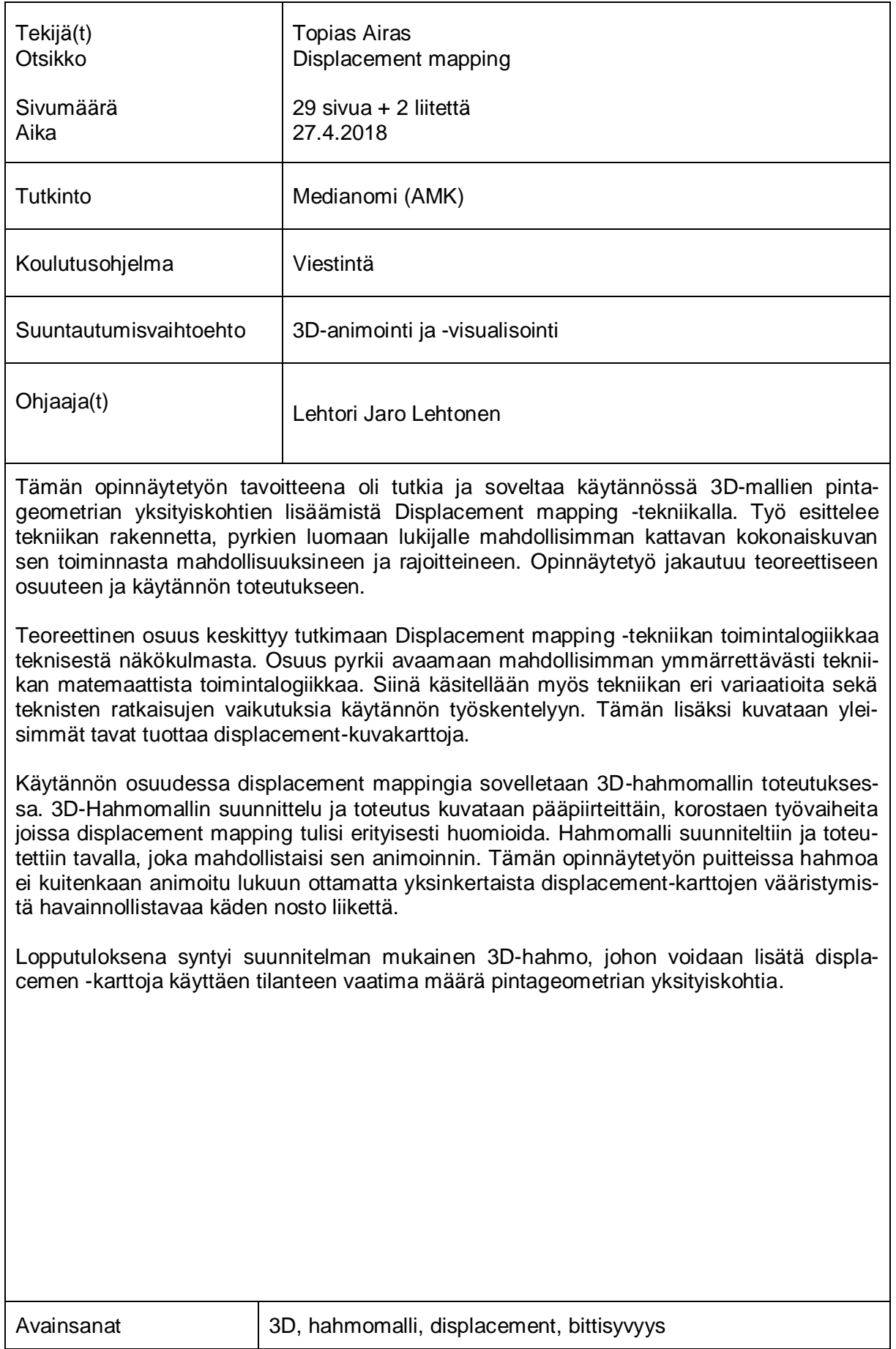

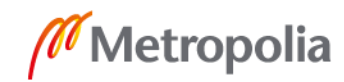

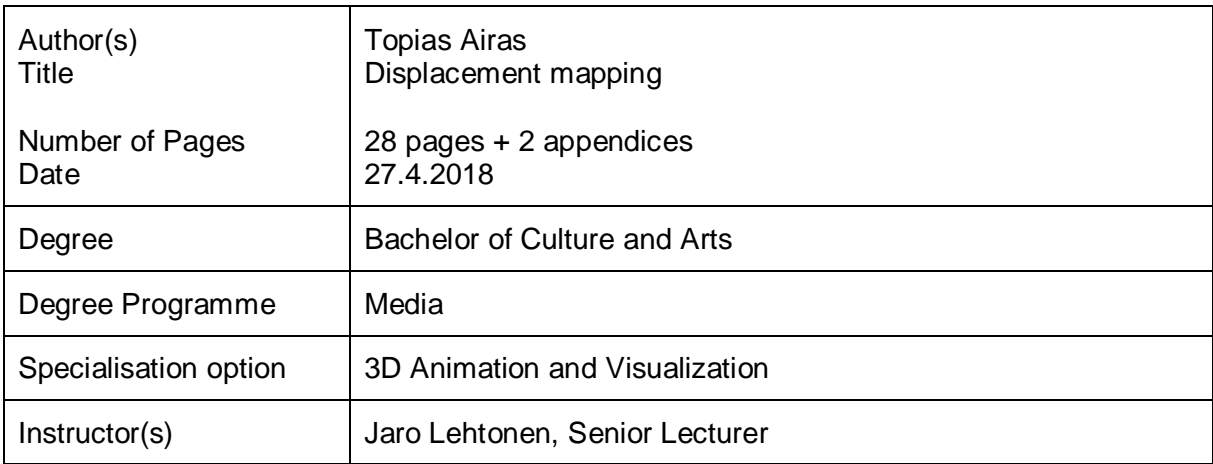

This thesis studies and demonstrate the displacement mapping technique for adding surface detail to a 3D models. The thesis will explain basic principles behind the technique and aims to provide an extensive overview of it with its pros and cons. The thesis is divided into two parts. The first one is theoretical and second one is practical.

The theoretical part of the thesis focuses on the technical aspects of displacement mapping. This section of thesis tries to explain the mathematical logic behind displacement mapping as plainly as possible. It will also cover different variations of displacement mapping and how the technical side of things can affect practical working. In addition to this, it demonstrates mostly used ways of creating displacement maps.

In practical section of the thesis, displacement mapping is used in the creation of 3D goblin character model. Thought proses of designing and creating 3D character model is described with displacement mapping in mind. The character model is animation ready, but this thesis will not cover rigging or animation except one simple hand raise motion to demonstrate mesh distortion.

The final result was a 3D character model that uses displacement maps correctly and can achieve the desired level of surface geometry detail.

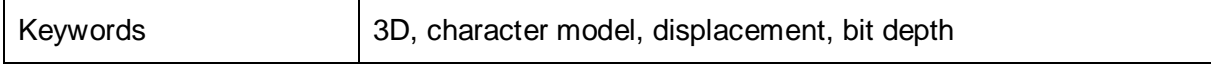

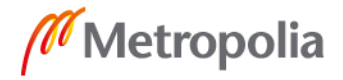

# **Sisällys**

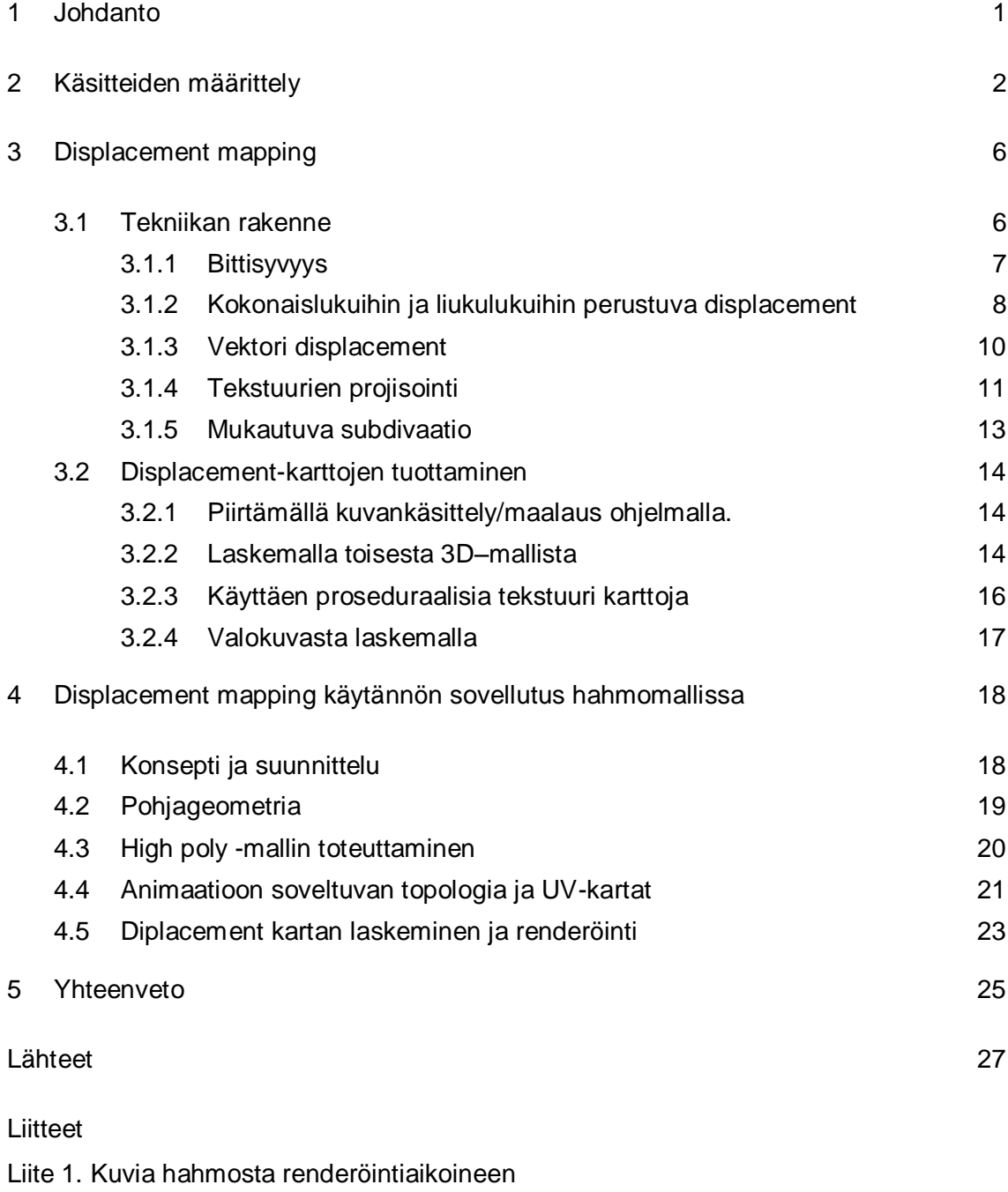

Liite 2. Kuvia hahmosta eri asennoissa

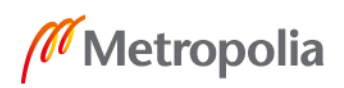

# <span id="page-4-0"></span>**1 Johdanto**

Displacemen mappingilla tarkoitetaan 3D-mallintamisessa käytettyä tekniikkaa, jossa mallien pintaan lisätään korkeuseroja ja yksityiskohtia kuvatiedostoon tallennettua korkeus informaatiota käyttämällä.

Tässä opinnäytetyössä käsittelen Displacement mapping -tekniikan toimintaperiaatteen, yleisimmät tavat tuottaa displacement-tekstuureja sekä tekniikkaan liittyviä etuja ja sen mukanaan tuomia haasteita. Lisäksi käyn läpi displacement mapping tekniikkaa käyttävän hahmon tuottamisen työvaihteet opinnäytetyön käytännön osuudessa.

Työn on tarkoitus antaa lukijalle kattava käsitys tekniikan toiminnasta mahdollisuuksineen ja rajoituksineen. Työ käsittelee eri 3D-ohjelmien välisiä eroja displacement mappingin näkökulmasta, mutta käytännön vaiheessa kuvaillut työskentelymenetelmät eivät ole sidoksissa yksittäisiin ohjelmistoihin. Käytännön osuuden toteutuksessa käytin Blender:iä, Autodesk Mudbox:ia, Photoshop:ia ja Substance Painter:ia

### <span id="page-5-0"></span>**2 Käsitteiden määrittely**

**Verteksi –** (engl. vertex) Piste kolmiulotteisessa avaruudessa, jonka sijainti voidaan määrittää x, y ja z akseleilla

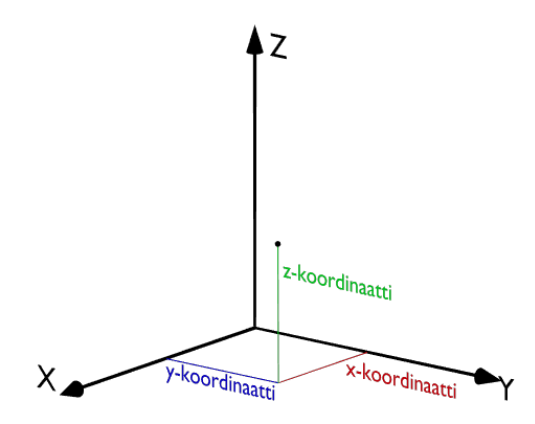

Kuvio 1. Verteksin sijainnin määrittäminen 3D-avaruudessa.

**Polygoni –** (engl. polygon) Vähintään kolmen verteksin määrittämä pinta kolmiulotteisessa avaruudessa. Kolmesta verteksistä koostuvaa polygonia kutsutaan kolmioksi, (engl. triangle) neljästä koostuvaa neliöksi (engl. quadrilateral/quad). Kaikkia yli neljä verteksiä sisältäviä polygoneja kutsutaan yleisesti termillä N-gon. (TurboSquid n.d. a.)

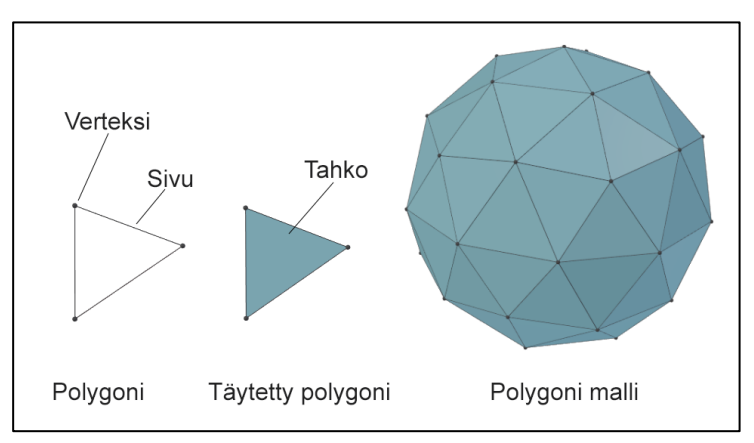

**Sivu –** (engl. edge) Kahden verteksin välille muodostuva viiva.

**Polygonimalli –** (engl. polygonal model) Joukko verteksejä, sivuja ja polygoneja, jotka yhdessä muodostavat objektin kolmiulotteisessa avaruudessa (Wikipedia 2018).

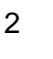

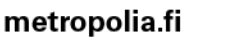

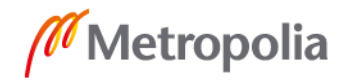

Kuvio 2. 3D-mallin osatekijät havainnollistettuna.

**Pinnan normaali –** Suuntavektori joka osoittaa poispäin pinnasta 90 asteen kulmassa pintaan nähden (Huhtamaa 2007, 7).

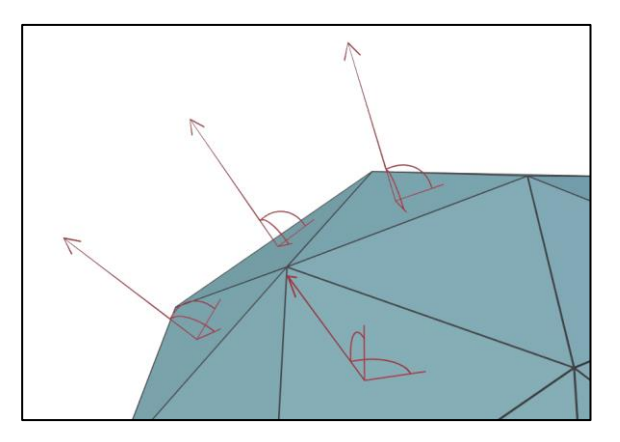

Kuvio 3. Pinnan normaalit kuvattuna 3D-objektin pinnalla.

**Polygonimäärä –** 3D-mallin resoluutio eli polygonien tiheys mallin pinnalla.

**Low poly -malli –** Polygonimäärältään pieni 3D-malli, jota on helppo muokata ja animoida.

**High poly -malli –** Polygonimäärältään suuri 3D-malli joka voi sisältää hyvin tarkkoja yksityiskohtia.

**Topologia –** (engl. topology) Polygonien järjestys 3D-mallin pinnalla. Erityisesti mallit, joita on tarkoitus animoida, tulee toteuttaa animaation kannalta toimivalla topologialla. Hyvän topologian tuottaminen edellyttää sen suunnittelua etukäteen. (Gray 2015.)

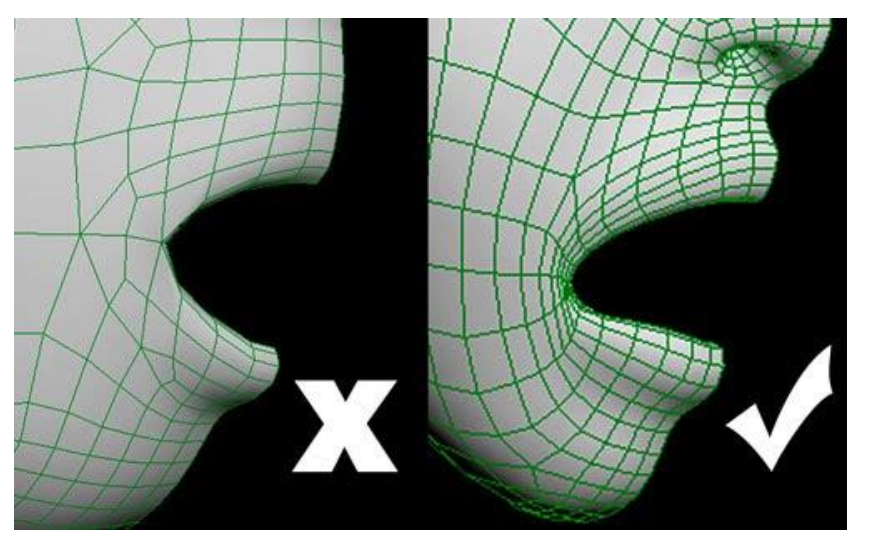

Kuvio 4. Esimerkki huonosti suunnitellun topologian aiheuttamasta vääristymisestä.

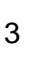

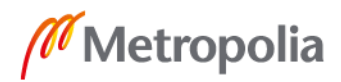

**Subdivaatio –** Polygonin/Polygonien jakaminen useaksi pienemmäksi polygoniksi matemaattisen kaavan mukaisesti, siten että pinta pyrkii säilyttämään alkuperäisen muotonsa (TurboSquid n.d. b). Subdivoitavissa malleissa tulee välttää N-gonien käyttöä.

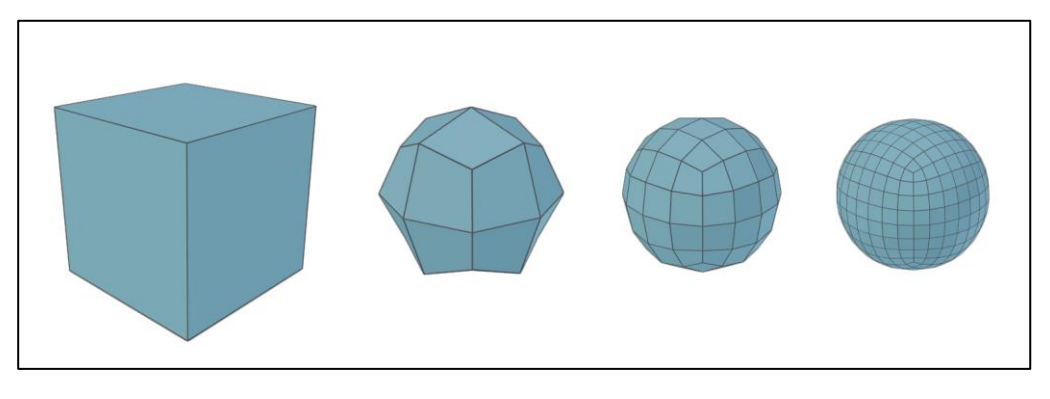

Kuvio 5. Subdivation surfacen vaikutus kuutioon (Nvidia 2005).

**Tekstuurikartta –** Kaksiulotteinen kuvatiedosto joka projisoidaan kolmiulotteiselle pinnalle. Erilaiset tekstuurikartat voivat määrittää pinnan eri ominaisuuksia kuten värin, heijastavuus arvon tai läpinäkyvyyden. (Slick 2017.)

**Bittisyvyys –** Väritarkkuus joka rajaa värien enimmäismäärän digitaalisessa kuvassa yhtä värikanavaa kohden.

**UV-kartta –** Kaksiulotteeseen tasoon avattu 3D-pinta joka mahdollistaa tekstuurien projisoinnin pinnalle. UV-kartta määrittää miten 2D-kuvan alueet sijoittuvat 3D-objektin pinnalle suhteessa pinnan polygoneihin. (Autodesk 2014.)

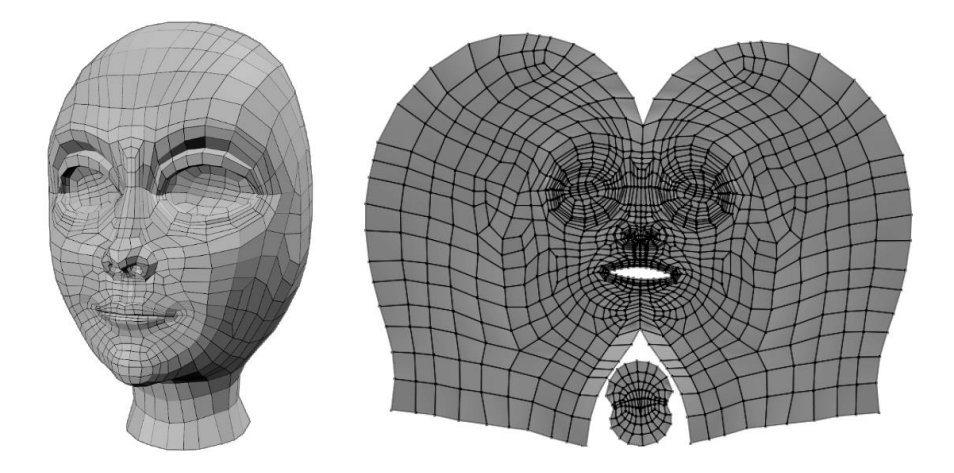

Kuvio 6. Ihmiskasvojen UV-kartta ja vastaava 3D-malli.

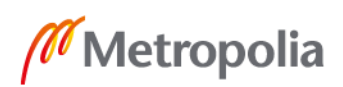

**Renderöinti –** Tietokoneen suorittama laskenta prosessi jossa 3D-objektit piirretään kaksiulotteiseksi kuvaksi. Voidaan suorittaa realistisia materiaaleja ja valaisua yms. käyttäen tai tyylitellysti.

**Esirenderöity –** Esitetyn materiaalin kuvat ovat ennalta laskettuja. Mahdollistaa esimerkiksi monimutkaisten valaisumallien ja isojen polygonimäärien käytön

**Reaaliaikainen –** Kuvat lasketaan esityshetkellä, joka asettaa rajoitteita mm. polygonimäärälle ja valaisumalleille.

**Proseduraalinen –** Laskennalla tuotettua dataa (geometriaa, kuvia, lukuarvoja jne.)

#### <span id="page-9-0"></span>**3 Displacement mapping**

#### <span id="page-9-1"></span>3.1 Tekniikan rakenne

Displacement mapping on tehokas tekniikka, kun halutan lisätä yksityiskohtia kolmiulotteisiin malleihin (Doggett 2003). Usein puhuttaessa Displacement mappingsta sitä verrataan kahteen muuhun pinnan muotoja manipuloivaan tekniikkaan (engl. surface mapping). Nämä ovat Bump mapping ja Normal mapping. Displacement mapping eroaa näistä kahdesta siten, että sen seurauksena 3D-malliin lisätään oikeaa geometriaa, kun taas Bump mapping- ja Normal mapping -tekniikat muokkaavat olemassa olevan pinnan normaaleja luodakseen illuusion monimutkaisesta pinnasta. (O'Rourke 2012.) Useimmiten eron huomaa selkeästi mallin siluettia tarkastellessa kuten kuviossa 7.

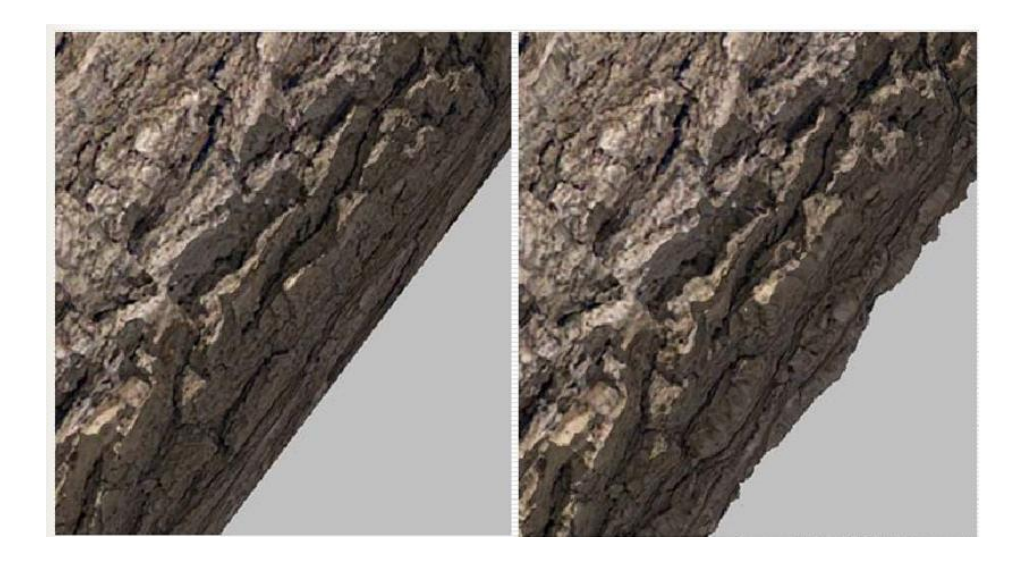

Kuvio 7. Dump mapping (vas.) ja displacement mapping (oik) samassa pohjageometriassa

Kun 3D-malleja tarkastellaan kaukaa tai tietyistä hyvin valituista kuvakulmista voivat eri tekniikoita käyttävät mallit näyttää lähes identtisiltä, mutta kun halutaan luoda malleja erittäin tarkkoja lähikuvia varten, displacement mapping on lähes välttämätöntä tarvittavien yksityiskohtien toteuttamisessa.

Displacement mapping on pohjimmiltaan tiedonpakkausmenetelmä geometrialle. Aluksi low poly -malliin lisätään geometriaa esimerkiksi subdivaatioilla. Näin luodun geometrian verteksejä siirretään pinnan normaalien suuntaisesti kaksiulotteisen pikselikartan kullekin verteksille osoittaman arvon mukaisesti. (Forsyth 2003.)

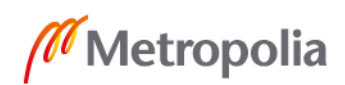

Displacement mapping kehitettiin alun perin eräänlaiseksi lisäykseksi Bump mappingille, jolla mallien siluettia saatiin "rikottua" uskottavasti. Displacement mapping voi myös olla tehokas apuväline mallintamisessa, varsinkin orgaanisempia muotoja tavoiteltaessa. (Cook 1984.)

#### <span id="page-10-0"></span>3.1.1 Bittisyvyys

Kun displacement-arvot tallennetaan kuvatiedostoksi, on tärkeää ottaa huomioon tiedoston ja siihen tallennettavan pikseli datan bittisyvyys. Yleisesti käytetään 8, 16 ja 32 bittisiä kuvatiedostoja. Eri bittisyvyydet pystyvät tallentamaan eri suuruisen määrän sävyjä yhtä pikseliä kohden.

8-bittisessä järjestelmässä on nimensä mukaisesti 8 bittiä/ tavua. Bitin arvo voi olla joko 0 tai 1. Bittisyvyyden mahdollistamien lukuarvojen määrä voidaan laskea korottamalla bitin mahdollisten arvojen määrä (tämä arvo on aina 2) bittien määrään (tässä esimerkiksi 8). Näin ollen voidaan todeta, että 8-bittinen järjestelmä mahdollistaa lukuarvojen käyttämisen välillä 0–255 ( $2^8$  = 256). (Wallstrom 2015.)

Samaa logiikkaa noudattaen 16-bittisen järjestelmän mahdollistama lukuväli on 0– 65,534 ja 32-bittisen taas 0–4,294,967,296. On hyvä tiedostaa, että bittisyyden kasvu vaikuttaa eksponentiaalisesti sekä mahdollisten lukuarvojen määrään että myös tiedostokokoon.

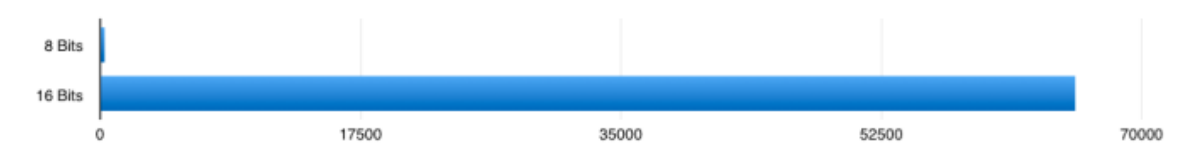

Kuvio 8. 16-bittinen järjestelmä voi sisältää 256 kertaa suuremman määrän lukuarvoja kuin 8 bittinen.

Vaikka kuvatiedostojen yhteydessä yleensä käytetään termejä 8-bit 16-bit jne. tämä ei kuitenkaan tarkoita suurinta mahdollista värisävyjen määrää kuvassa, vaan kunkin värikanavan vastaavaa lukua. Punaisesta, vihreästä ja sinisestä värikanavasta koostuvan RGB-kuvan pikseleillä on siis käytännössä 24-bit värisyvyys, jolla voidaan esittää 16,777,215 värisävyä. 8-bittisellä kuvalla on siis 8-bitin värisyvyys kanavaa kohden, mutta 24-bitin värisyvyys pikseliä kohden. (Wallstrom 2015.)

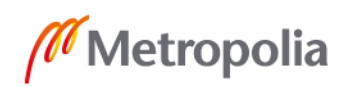

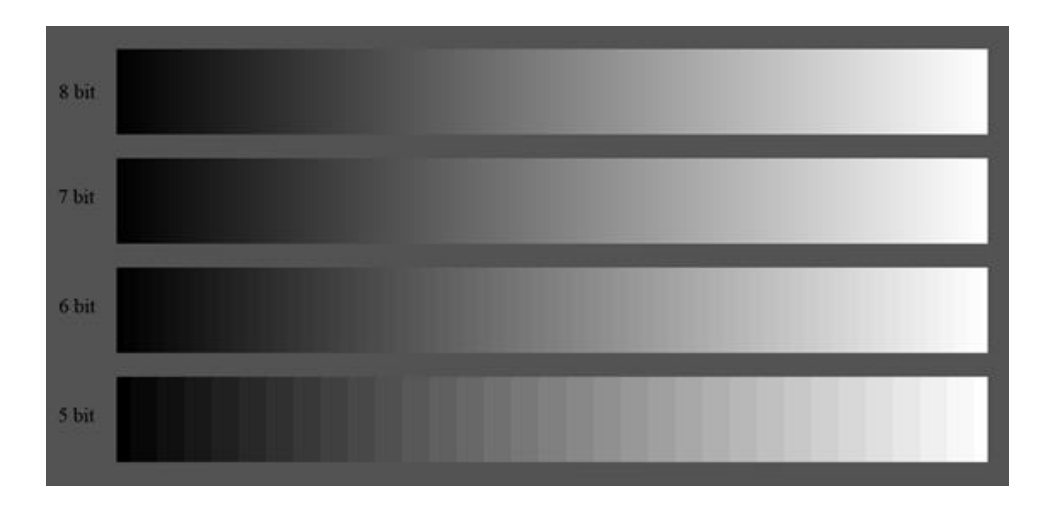

Kuvio 9. Bittisyvyyden vaikutus sävyjen välisiin siirtymiin.

Displacement mappingin kannalta kuvatiedoston värisyvyys on olennainen asia. Koska displacement-arvot tallennetaan kuvatiedoston pikseleihin ja vain yhdelle värikanavalle (pois lukien vectori displacement -kartat) esimerkiksi 8-bittisellä kuvatiedostolla toteutetussa displacementissä voi olla vain 256 eri syvyyden astetta. Tästä johtuen 8-bittisellä kuvatiedostolla harvoin päästään haluttuun tarkkuuteen ja usein päädytään käyttämään korkeampia bittisyvyyksiä hyödyntäviä kuvatiedostoja. (Mounier 2010.)

#### <span id="page-11-0"></span>3.1.2 Kokonaislukuihin ja liukulukuihin perustuva displacement

Bittisyvyyden lisäksi on olennaista tietää, onko kuvaan tallennettu informaatio kokonaisluku vai liukuluku muodossa. Kokonaislukuina tietoa voidaan tallentaa niin 8, 16 kuin 32-bittisiinkin kuvatiedostoihin, mutta liukulukuina järkevästi vain yli 16-bittisiin tiedostoihin. 8-bittisen kuvan tarjoama värisyvyys ei ole riittävän suuri, jotta sitä voitaisiin hyödyntää tehokkaasti kuvatiedostoissa.

Displacement mapping -tekniikan kehityksen alkuaikoina pinnan syrjäyttämiseen pystyttiin käyttämään vain kokonaislukuja laskentatehon ja kuvaformaattien luomien rajoitteiden takia. Laskentatehon kasvun ja uusien kehittyneempien kuvaformaattien myötä myös liukulukujen käytöstä on tullut mahdollista. (OpenEXR n.d.) Näiden kahden tallennusmuodon välillä on muutamia eroja.

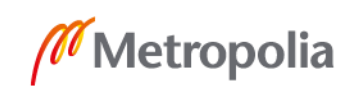

Kokonaislukuja käytettäessä syrjäyttämisen maksimiarvo joudutaan määrittämään manuaalisesti, jonka takia oikeaa arvoa voi olla vaikea löytää. syrjäyttämisen etäisyys määrittyy kuvatiedoston pikseleiden perusteella välille 0–1 jossa 1 vastaa määritettyä maksimiarvoa. Esimerkiksi 8-bittistä kuvaa käytettäessä täysin valkoiset pikselit joiden arvo on 255 vastaavat syrjäyttämisen maksimiarvoa 1. Pikselien arvon vaikutus pinnan syrjäyttämiseen heikkenee lineaarisesti, kunnes saavuttaa alimman mahdollisen arvon joka on 0 eli täysin musta pikseli jota ei syrjäytetä lainkaan. (GuerillaCG 2008.)

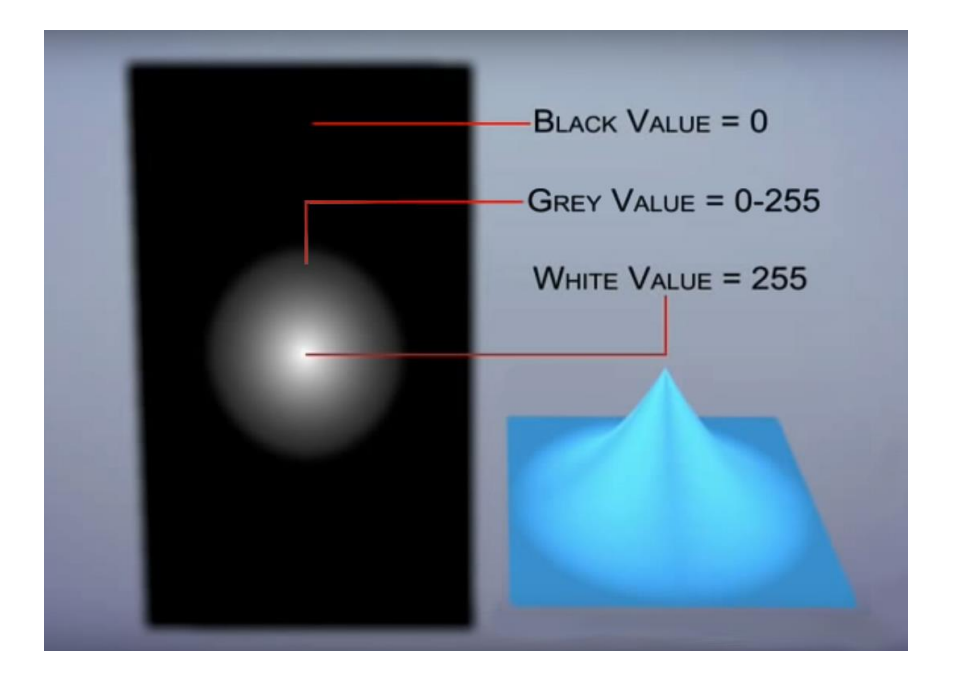

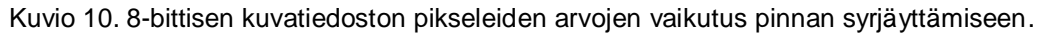

Koska kokonaislukuina tallennettavat kuvat voivat sisältää ainoastaan positiivisia lukuarvoja pintaa ei voida syrjäyttää alaspäin ilman erityisiä toimenpiteitä. Tämä on kuitenkin mahdollista, jos syrjäyttämisen nollapiste (engl. midpoint) siirretään esimerkiksi vastaamaan arvoa 0,5 (keskiharmaa). 8-bittisessä kuvassa tämä vastaa arvoa 127. Nyt arvo 255 vastaa syrjäyttämistä arvolla 1 ja 0 taas arvolla -1 ja alaspäin syrjäyttäminen on mahdollista. Koska käytössä olevien värikanavien määrä ei kuitenkaan muutu, kumpaakin suuntaa kohden on käytössä enää 127 eri syrjäyttämisen astetta. Halutun lopputuloksen saavuttamiseksi on tärkeää, että displacement-karttaa luodessa ja sitä käytettäessä syrjäytyksen nollapiste pysyy samana. (RandomControl n.d.)

Liukuluvut eivät ole rajoittuneet välille 0–1 vaan ne voivat sisältää huomattavasti suurempia tai pienempiä lukuarvoja. Tästä johtuen syrjäyttämisen määrä voidaan tallentaa suoraa pikseleiden arvoihin erittäin suurella tarkkuudella. (3delight n.d.) Jos esimerkiksi

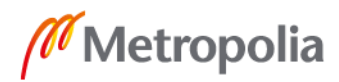

halutaan syrjäyttää pintaa maksimissaan 3 yksikön verran, kokonaislukuja käytettäessä pikselille annettaisiin arvo 1 ja syrjäyttämisen maksimiarvoksi määritettäisiin 3 yksikköä. Liukulukuja käytettäessä pikselille voidaan suoraa määrittää arvo 3 jonka perusteella pintaa syrjäytetään 3 yksikön verran.

Liukulukuihin tallennettava tieto mahdollistaa myös vektori displacement-karttojen tallentamisen ja käytön

#### <span id="page-13-0"></span>3.1.3 Vektori displacement

Vektori displacement poikkeaa perinteisestä displacementistä siten että sitä käytettäessä verteksejä ei syrjäytetä low poly -mallin pinnan normaalien suuntaisesti, vaan vektori displacement-kartan eri värikanaville tallennetun vektoridatan mukaisesti. Tämä data määrittää pinnasta poispäin suuntautuvan syrjäyttämisen lisäksi verteksien sijainnin myös kahden muun akselin suuntaisesti. (Solidangle n.d.) Syrjäyttäminen voi siis tapahtua vapaasti mihin suuntaan tahansa 3D-avaruudessa.

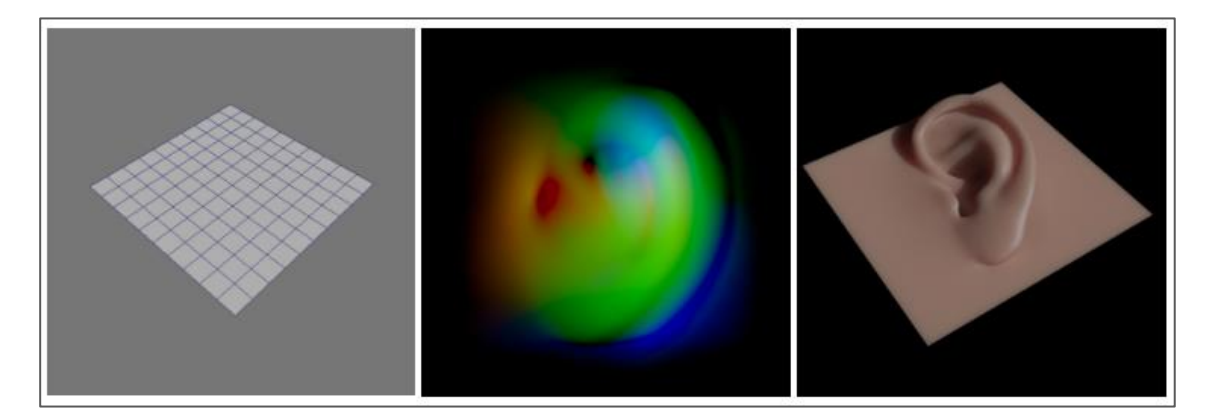

Kuvio 11. Vektori displacement-kartalla (kesk.) yksinkertaisesta levystä (vas.) tuotettua monimutkaista geometriaa (oik.).

Tämä mahdollistaa sellaisen displacement-geometrian tuottamisen jossa geometriassa on päällekkäisyyksiä. Perinteinen displacement ei pysty tuottamaan tällaista geometriaan, koska kyseinen data häviää laskentavaiheessa. Laskenta voi perinteisessä menetelmässä ottaa huomioon vain ensimmäisen kohtaamansa pinnan, ja kaikki sen alla oleva geometrinen data menetetään.

Vektori displacement-karttojen tulee olla värisyvyydeltään vähintään 16-bittisiä liukulukuihin perustuvia kuvatiedostoja, mutta on suositeltavaa käyttää 32-bittisiä kuvatiedostoja, jos halutaan saavuttaa paras mahdollinen lopputulos (Pixologic n.d.). 8-bittiseen

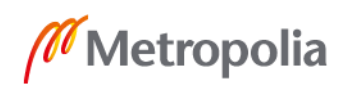

kuvaan ei yksinkertaisesti ole mahdollista tallentaa riittävästi informaatiot, että sitä voitaisiin käyttää vektori karttojen tallentamiseen. Vektori displacement -karttojen tiedostokoot ovat huomattavasti tavallisia displacement-karttoja suurempia koska ne tallentavat dataa kaikille kolmelle värikanavalle yhden sijasta.

Kaikki renderöinti ohjelmat eivät tue vektori displacement -karttoja. Niille ei myöskään ole olemassa yleistä ohjelmien välistä standardia, vaan lähes jokainen 3D-ohjelma käsittelee niiden sisältämää dataa omalla tavallaan ja eri järjestyksessä. (Pixologic n.d.) Ohjelmat jotka tukevat näiden karttojen käyttöä Ilmoittavat yleensä missä muodossa tiedostot tulee tuottaa oikein toimivan displacementin saavuttamiseksi.

Vektori displacement -karttoja laskettaessa low poly -mallin ja high poly -mallin topologian tulee olla täsmälleen samanlaisia (Pixologic n.d).

#### <span id="page-14-0"></span>3.1.4 Tekstuurien projisointi

Jotta displacement-karttoja voidaan käyttää pintageometrian syrjäyttämiseen, tulee ne ensin projisoida 3D-mallin pinnalle. Tähän on olemassa useita erilaisia tekniikoita, joilla on kaikilla omat hyvät ja huonot puolensa.

Yleisimmin käytetty tekstuurien projisointi tapa on UV-karttojen käyttö. Siinä mallin polygonipintaan leikataan saumoja niin että pinta voidaan avata kaksiulotteiseen tasoon ilman isoja vääristymiä tai päällekkäisiä polygoneja. Vaikka saumat ovat välttämättömiä UV-karttoja luodessa, niitä tulisi käyttää harkiten ja sijoittaa ne mahdollisimman huomaamattomiin paikkoihin, koska saumat saattavat aiheuttaa ongelmia displacementkarttoja käytettäessä (Paulino n.d). Varsinkin jos kuvatiedoston resoluutio on pieni suhteessa tallennettavan datan yksityiskohtiin, tai jos kuvaa suodatetaan tavalla joka vähentää sen tarkkuutta, saattavat UV-saumat piirtyä mallin pintaan. Tämä johtuu yleensä siitä, että saumojen vastakkaisilla puolilla olevaa pintaa ei kuvatiedoston epätarkkuudesta johtuen syrjäytetä oikeilla toisiaan vastaavilla arvoilla. Erityisen ison ongelman saumat muodostavat, kun käytetään vektori displacement-karttoja, jotka aiheuttavat lähes poikkeuksetta jonkin asteisia ongelmia saumojen kanssa (Pixologic n.d).

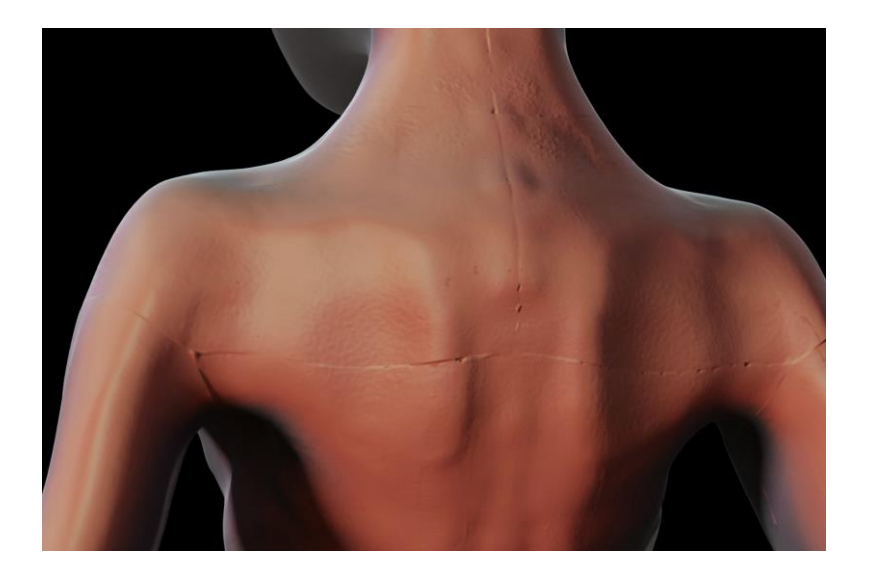

Kuvio 12. Väärin projisoidut displacement-tekstuurit näkyvät saumoina mallin pinnassa.

Jos 3D-mallista on tarkoitus ottaa erittäin tarkkoja lähikuvia, myös tekstuurien tulee olla erittäin yksityiskohtaisia. Monimutkaisia ja isoja malleja käsitellessä ei ole aina mahdollista käyttää yhtä kuvatiedostoa kutakin 3D-mallia kohden. Kuvatiedostojen pitäisi olla erittäin isoja ja näin niistä tulisi epäkäytännöllisiä työskentelyn kannalta. Tehokkaampi ratkaisu on jakaa mallin UV-kartta useaan erilliseen osaan, joille jokaiselle tallennetaan oma kuvatiedosto. Tällaisesta tekstuurien käsittelytavasta käytetään yleisesti termiä Udimension tai lyhyemmin UDIM.

Käsin luoduille UV-karttojen sijaan on myös olemassa vaihtoehtoisia ratkaisuja, kuten Disneyn kehittämä Ptex. Se on tiedostomuoto joka tallentaa kuvaan jokaista mallin polygonia varten oma tekstuuritiedosto ja on optimoitu tällaista käyttöä varten (Ptex n.d). Vaikka näin rakennettu kuvatiedosto onkin täysin saumaton, tuo sekin mukanaan omat ongelmansa esimerkiksi rajoittaen geometrian muokattavuutta, kolmioiden käyttöä malleissa yms.

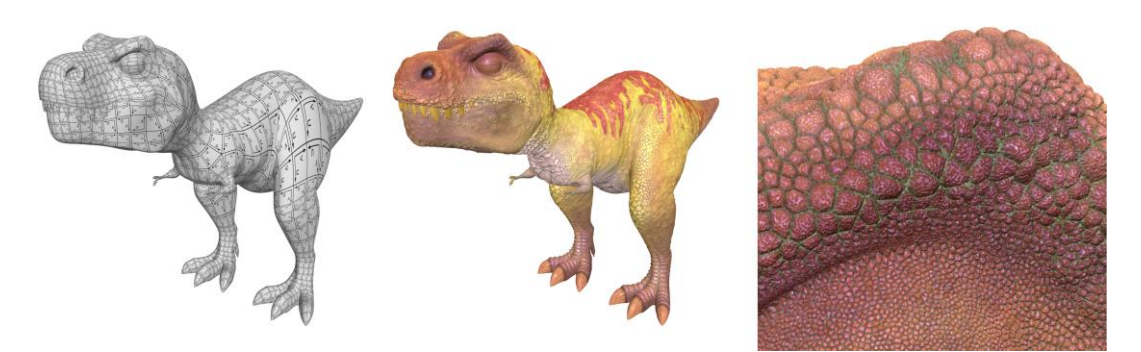

Kuvio 13. Ptex mahdollistaa teksturoinnin ilman UV-karttoja.

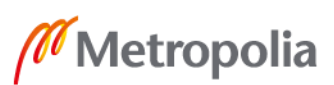

Lisäksi kaikki 3D-ohjelmat eivät tue Ptex:iä tai vastaavia vaihtoehtoisia menetelmiä, kun taas UV-karttoja voi hyödyntää käytännössä kaikissa 3D-ohjelmissa. (Seymour 2014.)

#### <span id="page-16-0"></span>3.1.5 Mukautuva subdivaatio

Kun halutaan käyttää erittäin suuria ja yksityiskohtaisia displacement-karttoja, ongelmaksi muodostuu helposti geometrian määrä. Vaikka tarvittava geometria lisättäisiinkin vasta kuvan laskentavaiheessa subdivaatioita lisäämällä, kuluttaa äärimmäisen tiheä polygoni geometria suuria määriä muistia hidastaen prosessia huomattavasti.

Mukautuva subdivaatio mahdollistaa geometrian tiheyden määrittämisen perustuen kameran etäisyyteen kuvattavista objekteista. Kameraa lähempänä olevat asiat ja niiden osat voidaan siis kuvata huomattavasti korkeammalla tarkkuudella, kun kauempana taustalla olevien objektien piirtämiseen käytetään vähemmän polygoneja. (Blender n.d.)

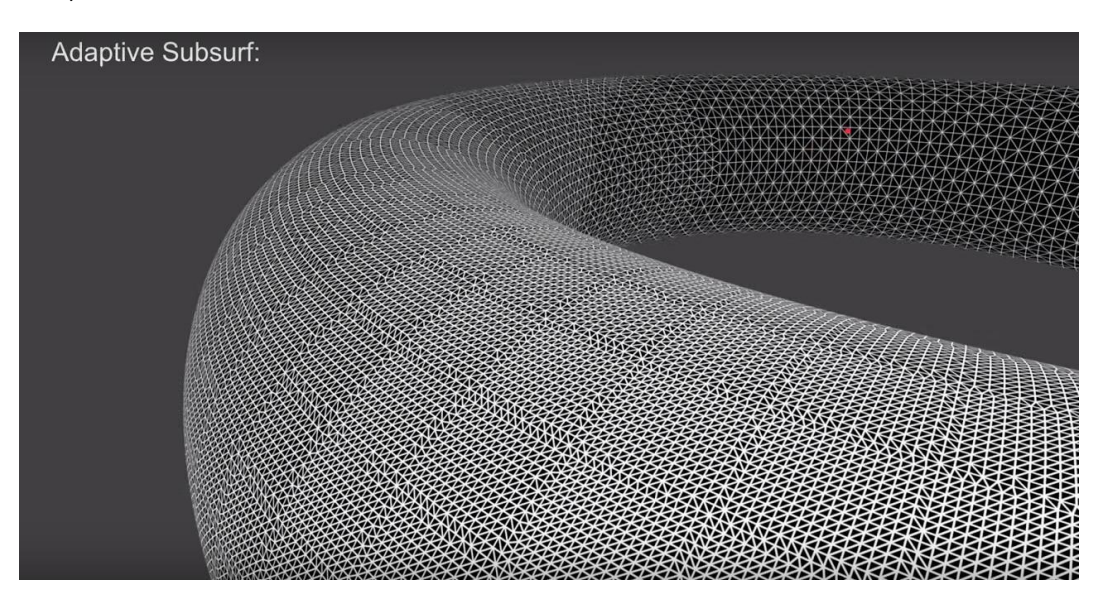

Kuvio 14. Mukautuva subdivaatio havainnollistettuna.

Suurin osa moderneista renderöinti ohjelmista pystyy hyödyntämään mukautuvaa subdivaatiota, ja etenkin reaaliaikaisissa sovelluksissa sen käyttäminen on hyvin tärkeää rajallisten laskentaresurssien takia.

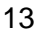

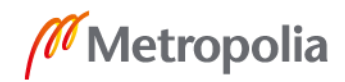

#### <span id="page-17-0"></span>3.2 Displacement-karttojen tuottaminen

Displacement-karttoja voidaan tuottaa monilla eri menetelmillä. Alla on kuvattu niistä yleisimmät. Kaikissa menetelmissä on sekä hyviä että huonoja puolia, ja useasti paras mahdollinen lopputulos saavutetaan yhdistelemällä kahta tai useampaa tekniikkaa

#### <span id="page-17-1"></span>3.2.1 Piirtämällä kuvankäsittely/maalaus ohjelmalla.

Displacement-karttoja voi maalata käytännössä millä tahansa digitaalisella maalaus tai kuvankäsittely ohjelmalla. Kaksiulotteisen kuvan yksityiskohtainen maalaaminen voi tosin osoittautua erittäin haastavaksi ja soveltuu etupäässä selkeiden ja yksinkertaisten yksityiskohtien (kuten tekstien ja pintaurien) toteuttamiseen. kolmiulotteisen maalaamisen mahdollistavat ohjelmat voivat helpottaa prosessia, mutta piirtäessä on todella vaikea saada realistista käsitystä lopputuloksesta. Mahdollistaa pienten virheiden korjaamisen muilla tekniikoilla tuotetuissa kartoissa.

#### <span id="page-17-2"></span>3.2.2 Laskemalla toisesta 3D–mallista

Tämä on yleisimmin käytetty tapa luoda displacement-karttoja. Mallilla jota varten kartta/kartat tuotetaan, tulee olla UV-kartta. UV-kartassa olisi hyvä käyttää mahdollisimman pientä määrää saumoja ja välttää vääristymiä. Päällekkäisyydet UV-kartassa aiheuttavat kyseisiltä alueilta lasketun datan katoamista. Tämän low poly -mallin ja high poly mallin josta kartta lasketaan tulisi muodoltaan vastata toisiaan mahdollisimman tarkasti hyvän lopputuloksen varmistamiseksi.

Laskentaprosessissa low poly -mallin pintaa verrataan tarkemman high poly -mallin pintaan, ja kuvakarttaan tallentuu pintojen välinen etäisyys kutakin pikseliä kohden.

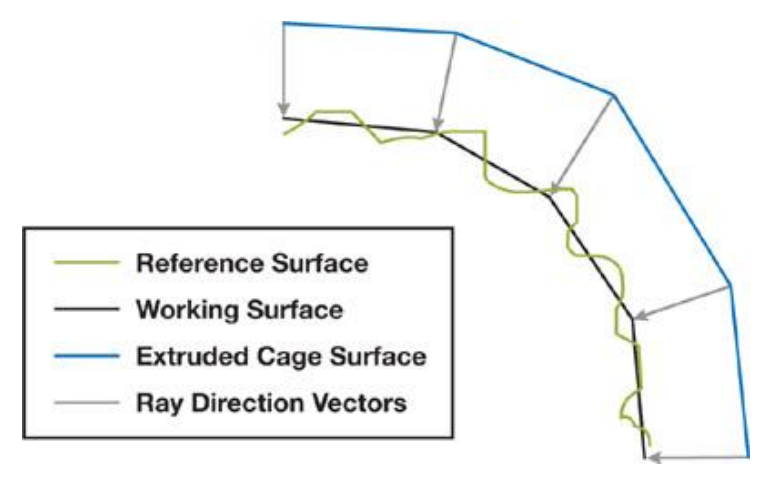

Kuvio 15. Laskentaprosessi high poly -mallista low poly -malliin.

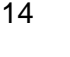

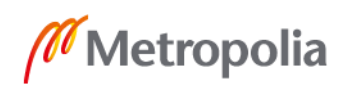

Laskentaa suorittaessa tulee varmistaa, että low poly -mallia subdivoidaan niin että sen polygonimäärä vastaa mahdollisimman tarkasti high poly -mallia. Muuten laskenta tapahtuu suhteessa pehmentämättömään low poly -malliin ja laskennassa saadut etäisyyden ovat virheellisiä. (Autodesk 2018.) Suurin osa 3D-ohjelmista suorittaa subdivaation oletusarvoisesti.

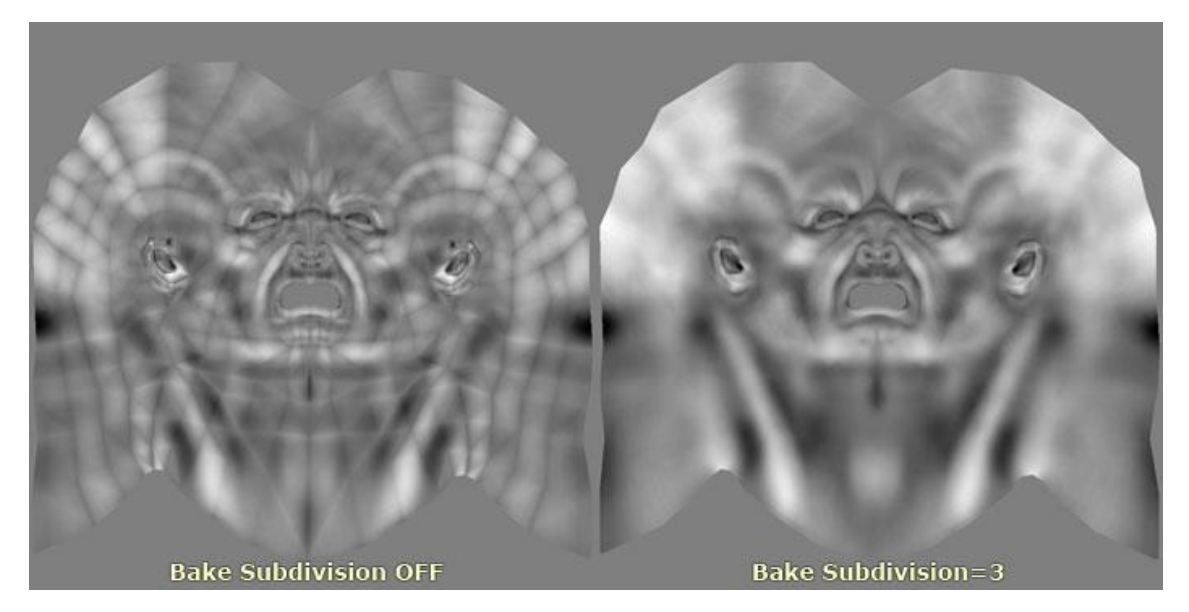

Kuvio 16. Low poly -mallille laskettu displacement-kartta ilman subdivointia (vasen) ja kolmeen kertaan subdivoituna(oikea).

Yksityiskohtainen malli tuotetaan joko perinteisillä mallinnustyökaluilla, veistämällä tai todellisen maailman datasta tuotetusta pistepilvestä laskemalla.

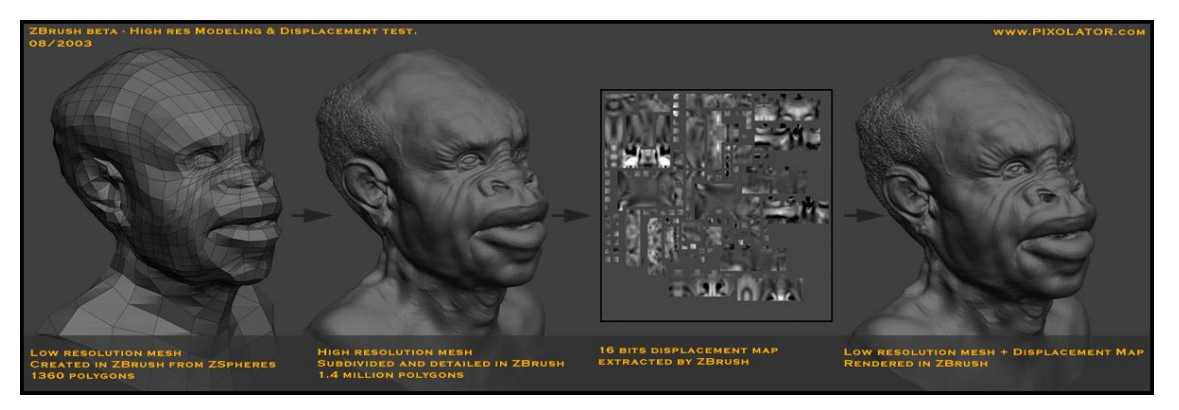

Kuvio 17. High poly -mallista laskettu displacement-kuvakartta ZBrush ohjelmassa.

Korkeapolygonisia malleja mallintaessa voidaan ottaa vapauksia mallin topologian suhteen, koska jos kuvatiedostoon tallentuva data on tarkoituksenmukaista, ongelmallisen topologian haitat eivät siirry lopputulokseen.

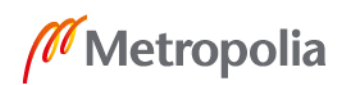

#### <span id="page-19-0"></span>3.2.3 Käyttäen proseduraalisia tekstuuri karttoja

Tietokoneella voidaan erilaisia matemaattisia kaavoja käyttämällä tuottaa erilaisia kuvakarttoja, (ristikoita, kohinoita, pilviä ja raitoja) joita yhdistelemällä voidaan saada aikaan rajaton määrä lopputuloksia (Autodesk 2017). Tämän tekniikan vahvuutena on että, työtiedostoja voidaan muokata vapaasti missä tahansa prosessin vaiheessa (Allegorithmic 2018).

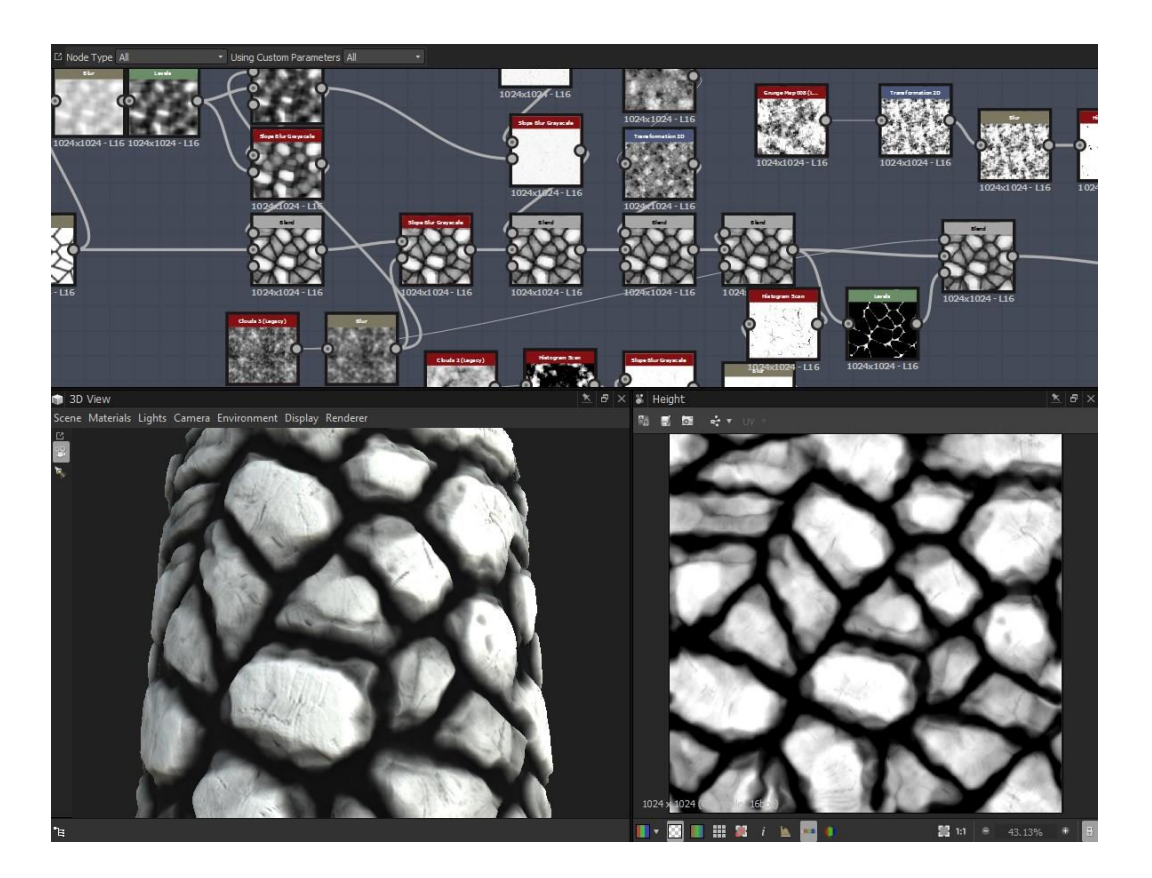

Kuvio 18. Substance Designer ohjelmalla tuotettu proseduraalinen displacement-kartta.

Tekniikka on myös tehokas, kun tuotettaan saumattomia kuvakarttoja esimerkiksi ympäristöjä varten.

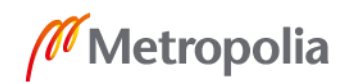

#### <span id="page-20-0"></span>3.2.4 Valokuvasta laskemalla

Erilaisia tekstuurikarttoja voidaan tuottaa laskemalla suoraa kuvatiedostoista/valokuvista. Tämä voidaan toteuttaa manuaalisesti kuvanmuokkaus ohjelmalla tai tarkoitusta varten kehitetyillä algoritmeilla jotka analysoivat kuvan koostumusta.

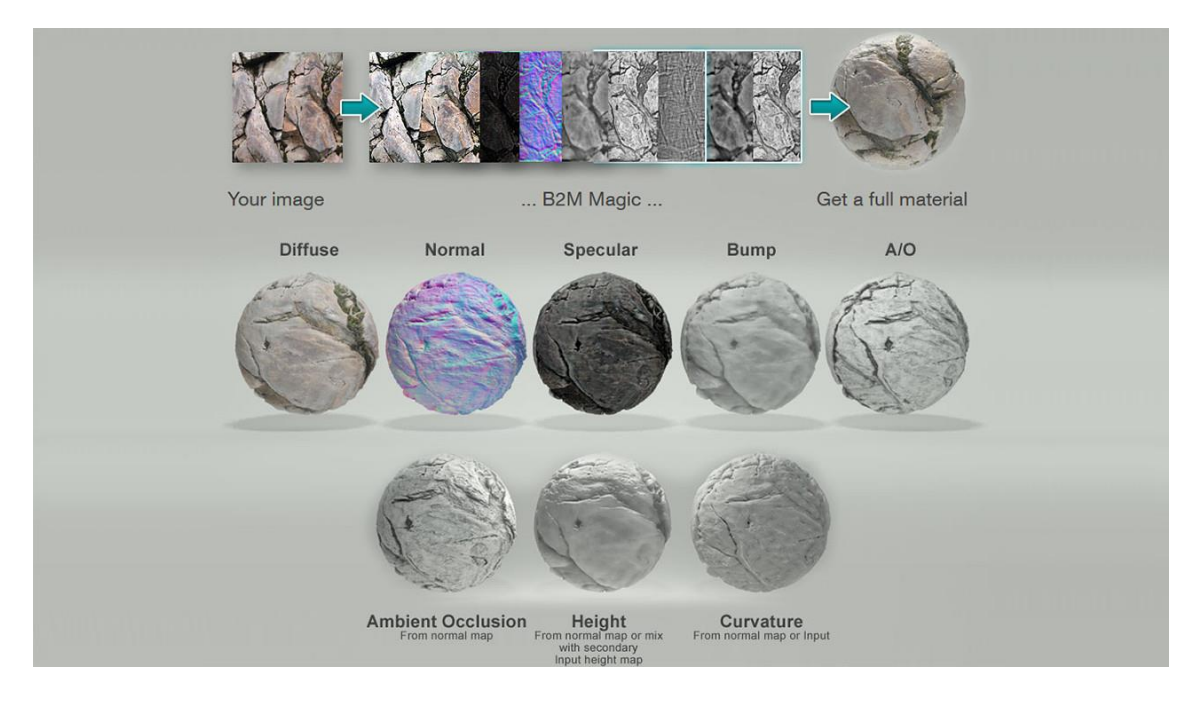

Kuvio 19. Kuvatiedostosta laskettuja tekstuuri karttoja Bitmap2Material ohjelmassa.

Käyttäjä voi asetuksia säätämällä saada aikaiseksi haluamansa lopputuloksen. Näin tuotetut displacement-kartat eivät vastaa tarkasti alkuperäistä kohdetta, vaan korkeusdata perustuu ohjelman kuvasta tekemään arvioon.

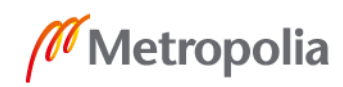

# <span id="page-21-0"></span>**4 Displacement mapping käytännön sovellutus hahmomallissa**

#### <span id="page-21-1"></span>4.1 Konsepti ja suunnittelu

Koska halusin perehtyä displacement-karttojen käyttöön myös käytännön tasolla, päätin toteuttaa hahmomallin joka hyödyntäisi kyseistä tekniikkaa. Mallia luodessa tulikin törmättyä useisiin käytännön haasteisiin, joita displacement-karttojen käyttäminen tuo tullessaan.

Toteutin hahmoni avoimeen lähdekoodiin perustuvalla Blender-ohjelmalla, mutta mitkään työvaiheet eivät ole ohjelmasidonnaisia ja siten toteutettavissa lähes kaikissa polygon mallinnus ja veisto ohjelmissa.

Hahmon suunnittelun lähtökohtana käytin Hilla Österbergin piirtämää maahista. Kuvaa ei alun perin ole suunniteltu konsepti käyttöön, joten päädyin manipuloimaan sitä tarkoituksiini sopivaksi Photoshop-kuvankäsittely ohjelmassa.

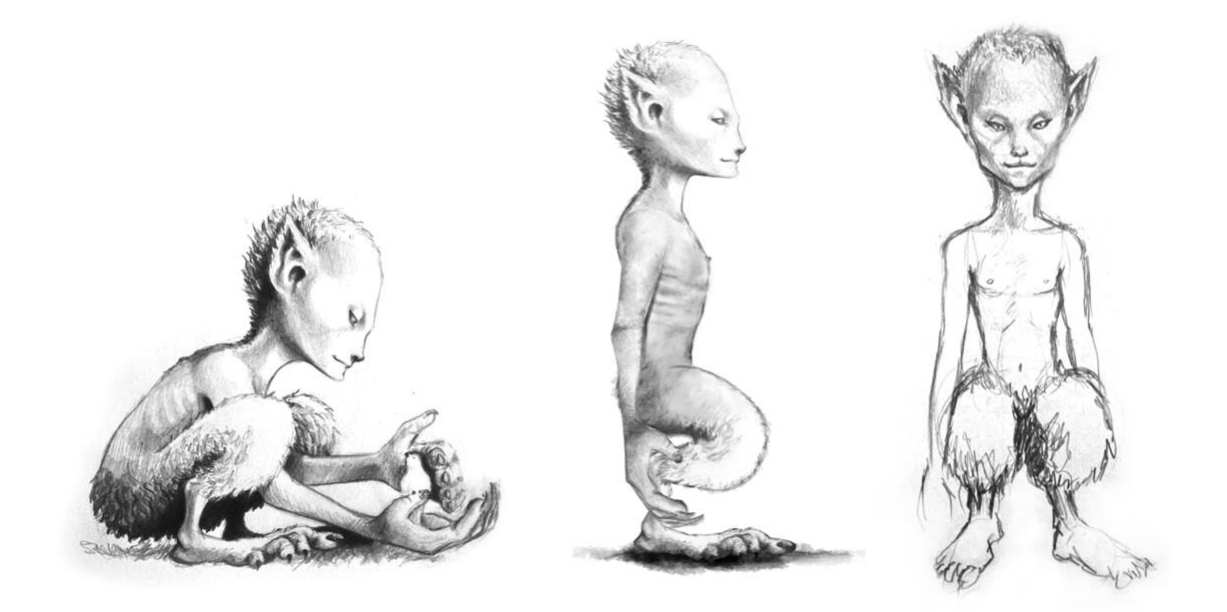

Kuvio 20. Alkuperäinen kuva (vas.) muokattu referenssikuva (kesk.) ja referenssi edestä (oik.).

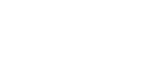

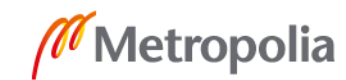

Nostin hahmon asennon pystymmäksi mahdollisimman lähelle luonnollista seisomaasentoa, jossa hahmon selkäranka, jalat ja kädet ovat mahdollisimman suorissa ja luonnollisissa asennoissa. Käytössäni oli myös karkea hahmotelma hahmosta edestä kuvattuna. Oli erittäin hyödyllistä, että pystyin kommunikoimaan alkuperäisen artistin kanssa läpi eri työvaiheiden.

#### <span id="page-22-0"></span>4.2 Pohjageometria

Luotaessa 3D-hahmoja ja 3D-malleja yleensäkin eri työvaiheet voidaan toteuttaa useassa eri järjestyksessä. Tätä hahmoa luodessa valitsin työtavan jossa aloitin luomalla yksinkertaisen pohjageometrian. Tästä pohjageometriasta veistin high poly-mallin, jolle tein hyvän topologian omaavan low poly -malllin. Pohjageometriaa luodessa pyrin määrittelemään hahmon keskeiset mittasuhteet ja eri ruumiinosien volyymit.

Pohjageometria voidaan tuottaa perinteisillä polygoni mallinnus työkaluilla, mutta useimmista 3D-mallinnus ohjelmista löytyy työkaluja, joilla pohjageometriaa voidaan tuottaa ja manipuloida tehokkaasti. Itse käytin Blenderin skin modifier -työkalua, joka luo geometriaa käyttäjän piirtämien käyrien perusteella.

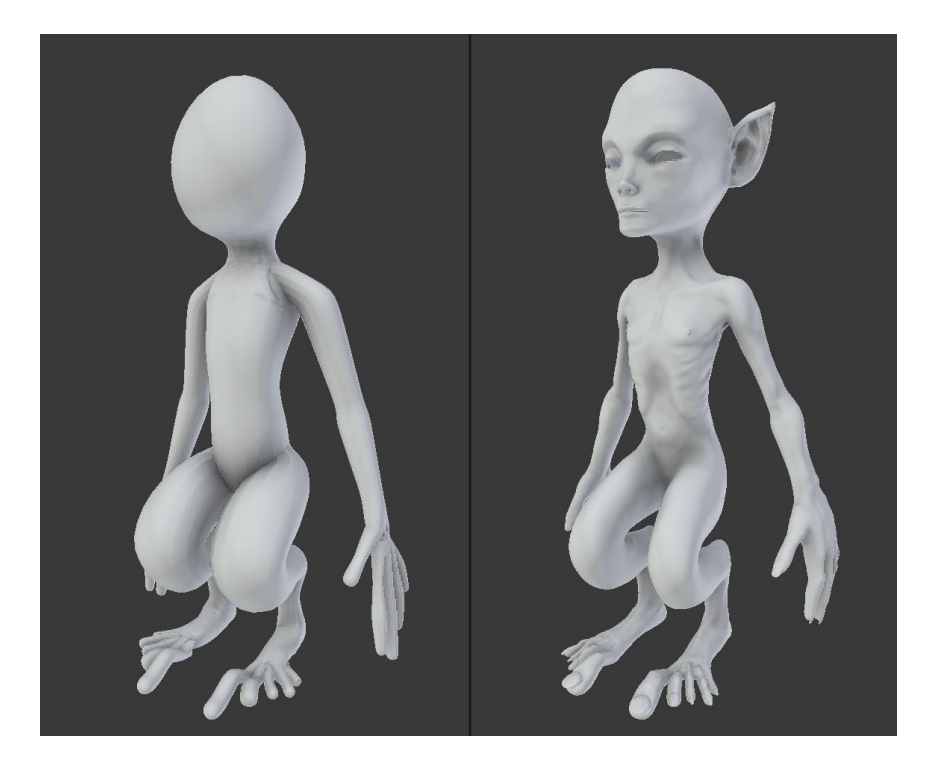

Kuvio 21. Skin modifieria käyttämällä luotu yksinkertainen pohjageometria verrattuna lopulliseen 3D-malliin.

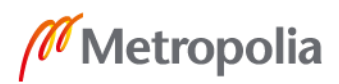

Tässä vaiheessa on myös mahdollista mallintaa hyvän topologian omaava low poly malli, mutta jos malliin halutaan tehdä isoja muutoksia veistämisen aikana tämä voi aiheuttaa samojen työvaiheiden ylimääräistä toistoa. Koska työskentelin enimmäkseen yhden referenssikuvan pohjalta, halusin määrittää muodon veistämällä. Tämä antoi minulle vapauden kokeilla nopeasti erilaisia ratkaisuja hahmon anatomian suhteen.

#### <span id="page-23-0"></span>4.3 High poly -mallin toteuttaminen

Hahmoja mallinnettaessa high poly -mallit tuotetaan yleensä enimmäkseen veistämällä. Digitaalisessa veistämisessä tärkeintä on saavuttaa haluttu muoto riittävällä tarkkuudella. Se miten muoto saadaan aikaan ei itsessään ole tärkeää, vaikkakin prosessia voidaan helpottaa noudattamalla oikeanlaista työjärjestystä. Yleisesti tämä tarkoittaa, että aluksi veistetään suurimmat ja selkeimmät muodot, joihin sitten lisätään yksityiskohtia vaiheittain. Työjärjestyksen tarkoitus on vähentää tilanteita, joissa yksityiskohtien lisäämisen jälkeen haluttaisiinkin muuttaa mallin geometriaa radikaalisti ja tehty työ menisi hukkaan.

Pyrin noudattamaan tällaista työjärjestystä toteuttaessani high poly-mallia hahmoani varten. Veistin konseptikuvien perusteella pohjageometriasta muodoltaan referenssiä vastaavan hahmon.

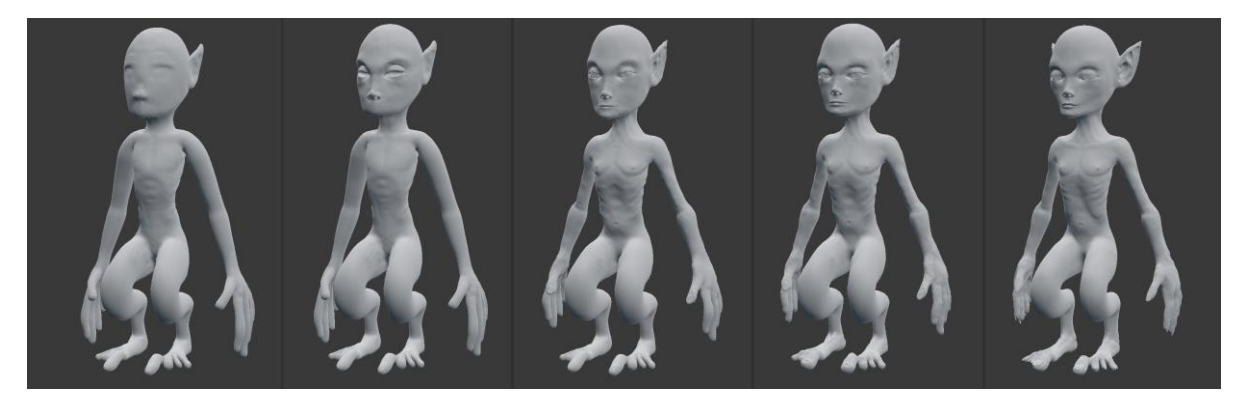

Kuvio 22. High poly -mallin eri työvaiheita.

Tässä minua auttoi huomattavasti suoraa alkuperäiseltä artistilta saamani palaute. Kiinnitin tässä vaiheessa huomiota erityisesti hahmon siluettiin ja anatomiaan ja vältin yksityiskohtien lisäämistä. Yksityiskohtia lisäsin vasta toteutettuani hahmolle animaatio käyttöön soveltuvan topologian omaavan low poly -mallin.

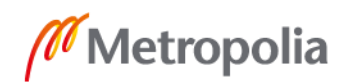

#### <span id="page-24-0"></span>4.4 Animaatioon soveltuvan topologia ja UV-kartat

Vaikka tarkoitukseni ei olekaan tähän työhön liittyen valmistella tuottamaani hahmoa oikeaoppisesti animointia varten, halusin silti luoda animointiin soveltuvan mallin. Tämä mahdollistaa, että tulevaisuudessa voin halutessani luoda hahmolle toimivan luurangon ohjaimineen ja animoida sitä ongelmitta. Halusin myös sisällyttää työhöni esimerkin oikein toteutetun topologian toiminnasta animoitaessa yhdessä displacement-kartan kanssa.

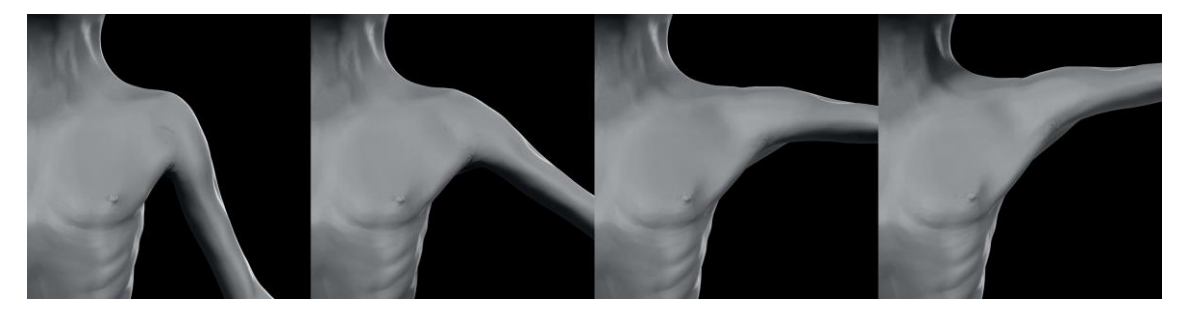

Kuvio 23. Yksinkertainen animaatio hahmon vääristymisestä animoitaessa.

Hahmoja ja orgaanisia elementtejä yleensäkin animointiin valmisteltaessa, pintageometrian topologian kannalta keskeisin asia ovat hahmon anatomiaa myötäilevät polygoni silmukat (engl. edge loops). Silmukkamaiset muodot mahdollistavat luonnollisen ja virheettömän geometrian manipuloinnin, joka esimerkiksi hahmojen tapauksessa jäljittelee lihasten liikkeitä. Erityistä huomiota vaativat voimakkaasti vääristyvät alueet kuten nivelet ja kasvojen lihakset

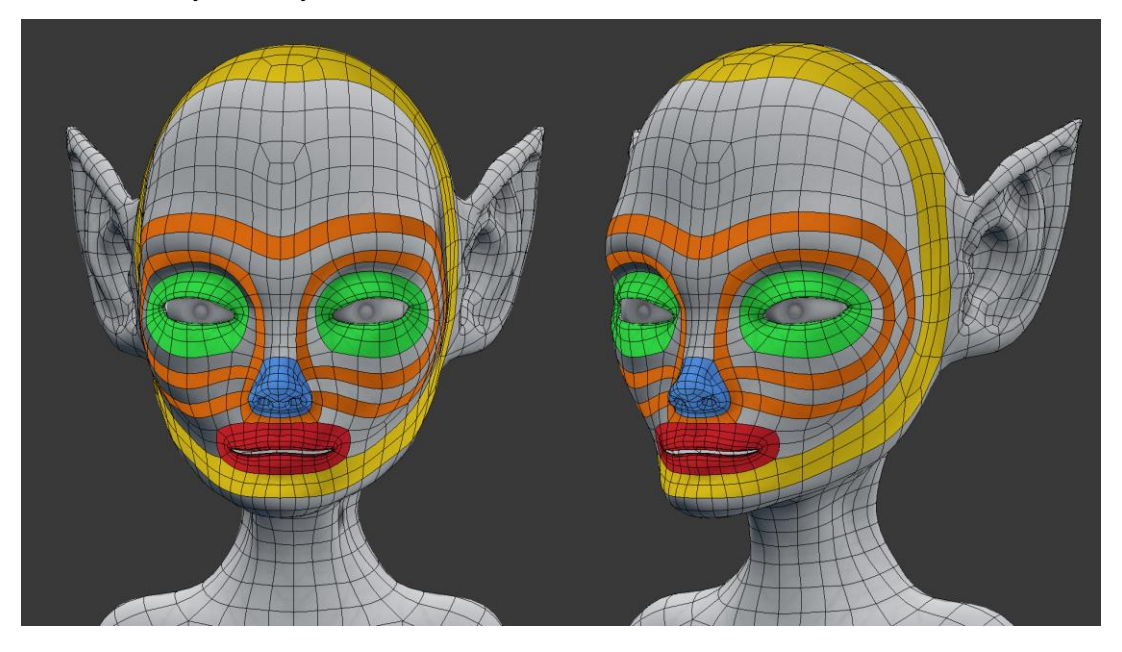

Kuvio 24. Hahmon kasvoalueen topologia, jossa kasvojen eri alueiden polygoni silmukat on korostettu eri väreillä.

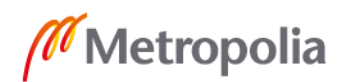

Saavuttaakseni animaatioon soveltuvan topologian pyrin rakentamaan low poly hahmomallin pelkistä nelikulmioista ja sijoittamaan polygoni silmukoita esimerkiksi silmien, suun ja olkapäiden ympärille. Displacement-kartat tuottavat sitä paremman lopputuloksen mitä tasaisemmin polygonit jakautuvat hahmon pinnalla. Tämän takia yritin säilyttää polygonien muodon mahdollisimman neliömäisenä ja vääristymättömänä.

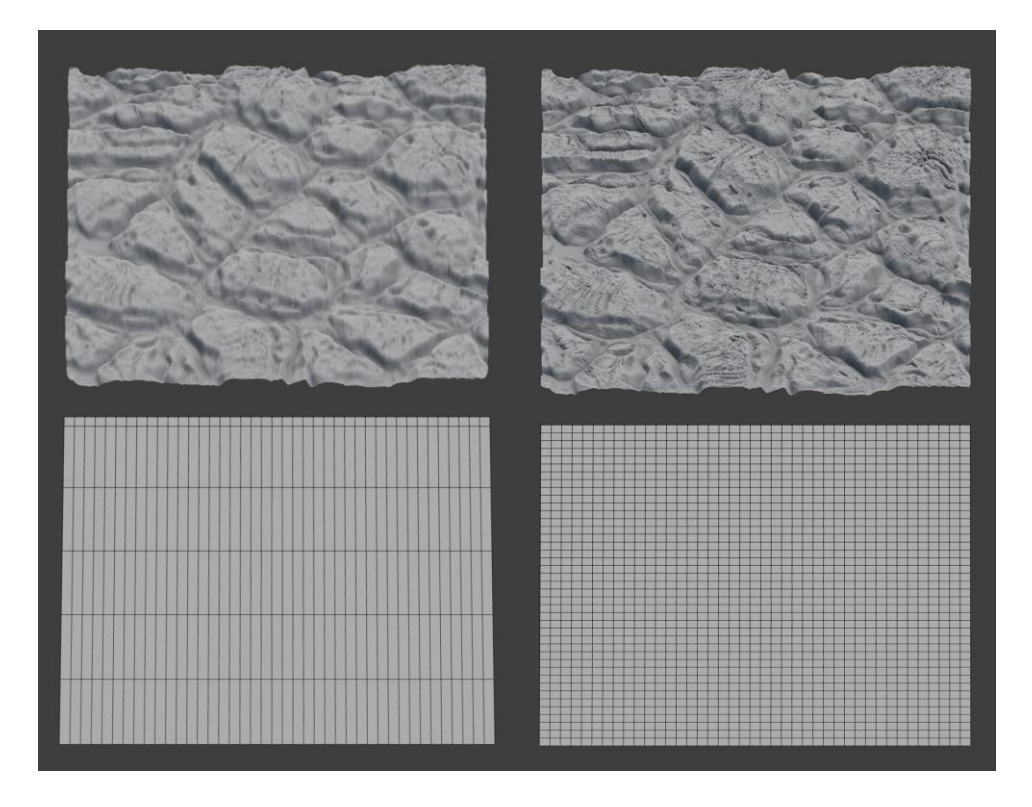

Kuvio 25. Venyneiden nelikulmioiden (vas.) aiheuttamia vääristymiä displacement-karttoja käytettäessä.

Topologian viimeistelyn jälkeen valmistin mallille UV-kartan. Pyrin sijoittamaan saumat mahdollisimman huomaamattomasti esimerkiksi hahmon selkäpuolelle ja käsivarsien kehonpuoleisille sivuille. Päädyin käyttämään yhtä UV-karttaa, koska 3D-ohjelma jota käytin hahmon luomiseen (Blender) ei toistaiseksi tue UDIM UV-karttojen käyttöä displacement-mappingin kanssa.

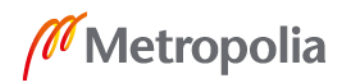

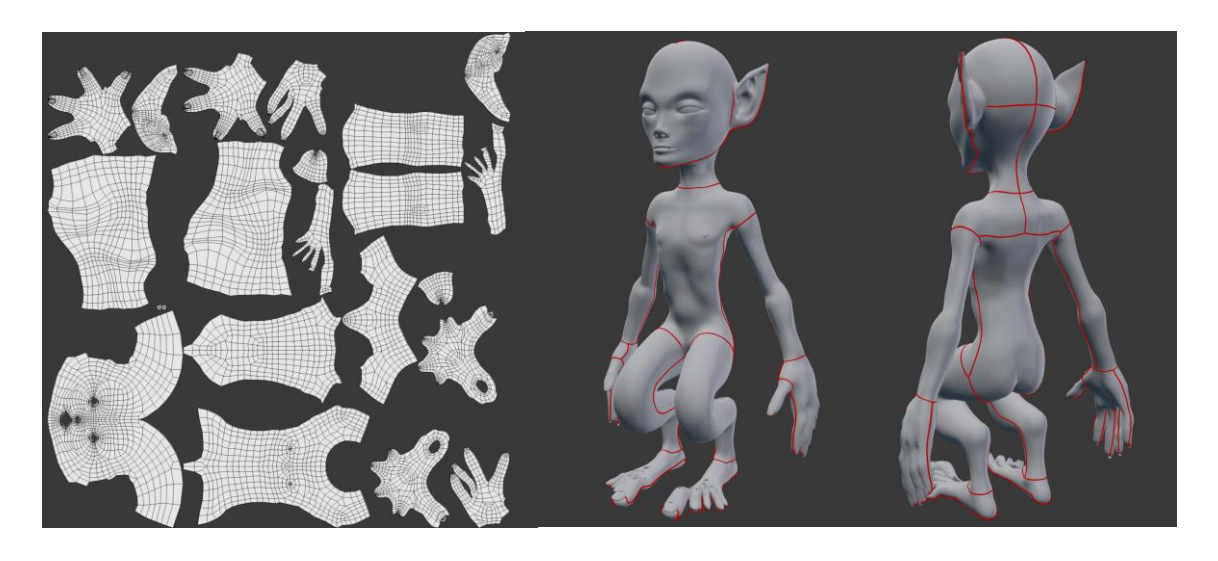

Kuvio 26. Hahmon UV-kartta ja UV-saumat esitettynä hahmon pinnalla

Halusin säilyttää UV-saarien koon yhtenäisenä, jotta yksityiskohtien taso pysyisi samana koko mallissa. Tämä johti tosin siihen, että UV-saaria ei ollut mahdollista pakata tehokkaimmalla mahdollisella tavalla.

#### <span id="page-26-0"></span>4.5 Diplacement kartan laskeminen ja renderöinti

Kun minulla oli yksityiskohtainen high poly -malli ja hyvän topologian sekä UV-kartan omaava low poly -malli, siirryin Mudbox ohjelmaan, jossa tuotin tarvitsemani tekstuuri kartat. Päädyin käyttämään 16-bittistä kokonaislukuihin perustuvaa tiff. tiedostoa. Kuvatiedoston kooksi valitsin 4096x4096 pikseliä joka riitti omiin tarkoituksiini havainnollistamaan tekniikan toimintaa.

Koska muutamat hahmon pinnat, kuten sormien ja varpaiden välit ovat hyvin lähellä toisiaan, aiheuttivat ne displacement-karttaan virheitä. Tällaiset päällekkäisyyksistä johtuvat virheet aiheuittavat voimakkaita alueellisia vääristymiä pintageometriassa. Nämä oli kuitenkin helppo korjata kuvankäsittelyohjelmassa suoraan kuvatiedostoon, jonka jälkeen syrjäyttäminen toimi moitteettomasti.

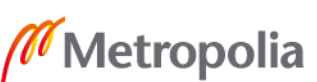

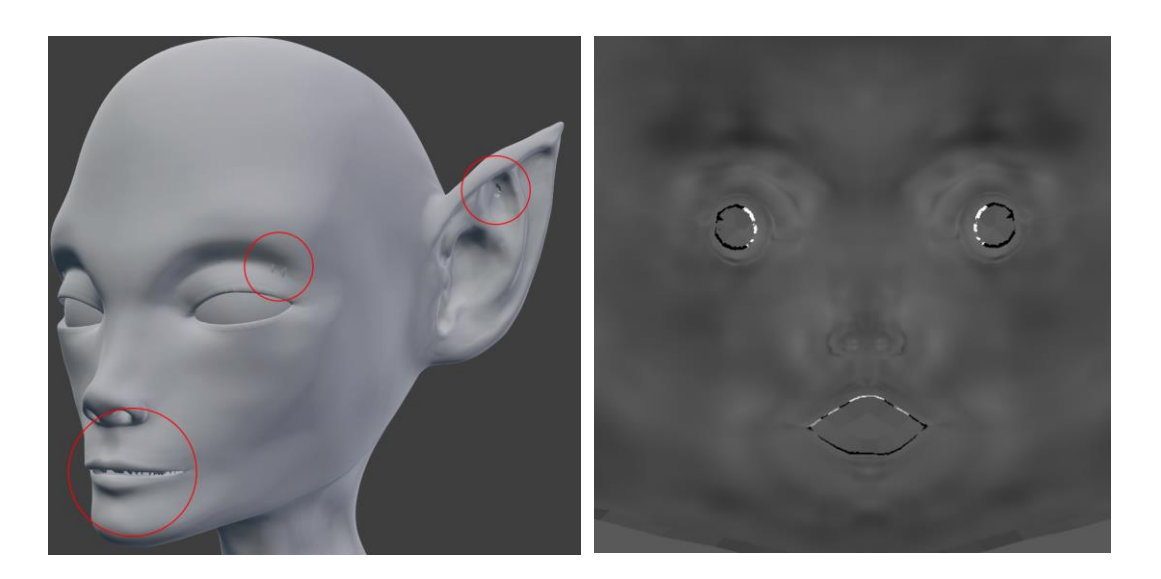

Kuvio 27. Displacement-karttaan laskennassa syntyneitä päällekkäisyydestä johtuvia virheitä.

Lopuksi vertasin normal mappingilla, displacement mappingilla sekä tekniikoita yhdistelemällä saamiani tuloksia. Lopputulokset ja niiden renderöinti ajat esitetty kuvioissa 28 ja 29. Koska opinnäytetyöni ei ole tarkoitus käsitellä muiden tekstuurikarttojen tuottamista, hahmo on renderöity käyttäen yksinkertaista matcap-materiaalia. Sen tarkoitus on korostaa hahmon pinnanmuotoja.

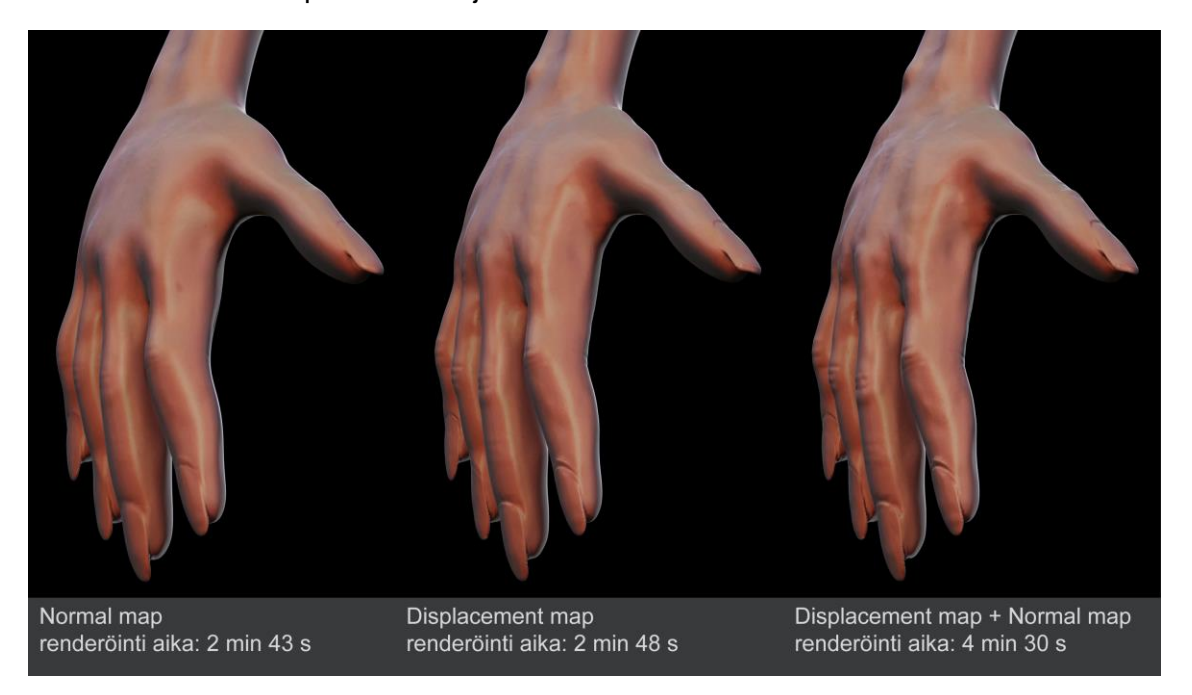

Kuvio 28. Eri tekniikoilla renderöityjä lähikuvia hahmosta renderöintiaikoineen.

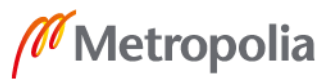

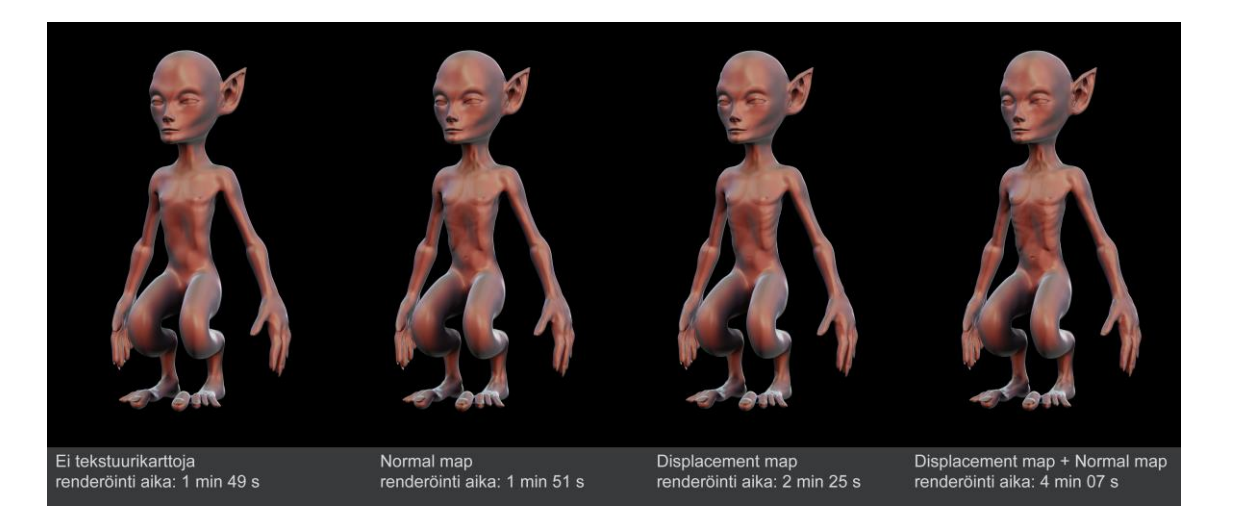

Korkealaatuisempia kuvia hahmosta löytyy tämän opinnäytetyö liitteenä.

<span id="page-28-0"></span>Kuvio 29. Eri tekniikoilla renderöityjä kokonaiskuvia hahmosta renderöintiaikoineen.

#### **5 Yhteenveto**

Nykypäivänä 3D-malleille asetetut vaatimukset realistisuuden ja tarkkuuden suhteen ovat hyvin korkealla. Kasvava laskentateho on mahdollistanut entistä yksityiskohtaisempien ja monimutkaisempien mallien käytön. Tämän lisäksi tietokoneella tuotettua kuvaa esitetään yhä tarkemmilta näyttöruuduilta ja isommilla resoluutioilla, jolloin yksityiskohtien merkitys korostuu entisestään.

Tuotantovaiheessa ei kuitenkaan voida käsitellä samanaikaisesti isoa määrää kymmeniä miljoonia polygoneja sisältäviä animoituja 3D-malleja. Jotta mallien kanssa työskentelevät artistit voivat työskennellä jouhevasti, tulee yksinkertaisempiin malleihin voida lisätä geometrisiä yksityiskohtia vasta kuvan laskenta vaiheessa. Tarvitaan siis järjestelmä, johon tämä geometrinen data voidaan tallentaa. Displacement mapping säilyttää tämän geometria informaation pakattuna kuvatiedostoihin. Kuvan muodossa informaatio vie huomattavasti vähemmän tilaa ja haluttu määrä tarkkuutta saadaan tarvittaessa lisättyä malliin ilman että sen käsitteleminen esimerkiksi animaatio vaiheessa hidastuu.

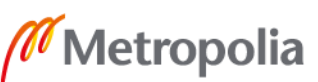

Vaikka displacement mapping on yleisesti käytetty tekniikka varsinkin orgaanisia 3Dmalleja tuotettaessa, minulle tuli yllätyksenä, kuinka vaikeaa aiheesta oli löytää kattavaa tietoa. Ohjeita tekniikan käytöstä löysi helposti, mutta pintaa syvemmälle päästäkseen tietoa piti keräillä pieni palanen kerrallaan. Osasyynä tähän voi olla, että tekniikan perusperiaate pinnan syrjäyttämisestä kuvatiedoston pikselien "kirkkauden" perusteella on helppo ymmärtää ja se riittää yleensä peruskäyttäjälle. Tekniikan hyödyntämisen kannalta ei ole niinkään olennaista ymmärtää sen toimintaa monimutkaisemmin ja matemaattisilta kuulostavat termit, kuten bittisyvyys, liukuluvut ja vektorit vaikuttavat helposti vaikeilta. Lisää sekaannusta aiheuttaa, että eri ohjelmat käsittelevät displacement mappingia eri tavoin ja käyttävät osittain erilaista termistöä.

Itse tekniikka oli minulle entuudestaan tuttu, mutta teknisiin yksityiskohtiin perehtyessäni opin paljon uutta, joka heijastui myös käytännön osuudessa tekemiini ratkaisuihin. Olisin voinut perehtyä työni teoriaosuudessa tarkemmin

Käytännön toteutus eteni rinnakkain teoriaosuuden kanssa ja toimi hyvänä vaihteluna ajoittain raskaalle tiedonhankinnalle. Toteutin hahmon yhteistyössä alkuperäisen konseptikuvan piirtäjän kanssa. Se opetti minulle paljon hyödyllisiä taitoja kommunikoinnista henkilöiden kanssa, joilla ei ole kokemusta 3D-mallin toteutuksen lainalaisuuksista ja termistöstä.

Olisin voinut valita toteutettavaksi hahmomalliksi hahmon, jonka pinnassa olisi ollut voimakkaampaa vaihtelua. Tällainen malli olisi voinut tuoda displacement mapping tekniikan käyttämisen edut paremmin esille kuin valitsemani malli, joka sisälsi paljon sileitä pintoja. Olisin myös voinut perehtyä käytännön tasolla erilaisten teksturointi menetelmien ja tiedostomuotojen vaikutuksiin displacement mappingin näkökulmasta.

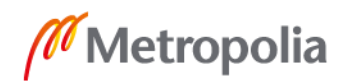

# <span id="page-30-0"></span>**Lähteet**

3Delight n.d. Rendering Displment [viitattu 14.3.2018] Saatavissa: <https://3delight.atlassian.net/wiki/spaces/3DFM/pages/16777684/Rendering+Displace ments>

Allegorithmic 2018. What is Substance Designer. [viitattu 28.2.2018]. Saatavissa: <https://docs.allegorithmic.com/documentation/pages/viewpage.action?pageId=129368  $141 >$ 

Autodesk 2014.Maya User Guide/ Introduction to UV mapping. [viitattu 2.3.2018]. Saatavissa: <https://knowledge.autodesk.com/support/maya/learnexplore/caas/CloudHelp/cloudhelp/2015/ENU/Maya/files/UV-mapping-overview-Introduction-to-UV-mapping-htm.html>

Autodesk 2017. 3ds Max Help/Procedural Maps. [viitattu 27.2.2018]. Saatavissa: >https://knowledge.autodesk.com/support/3ds-max/learnexplore/caas/CloudHelp/cloudhelp/2017/ENU/3DSMax/files/GUID-783C7A59-F829- 41DA-A2A2-E967E516172D-htm.html>

Autodesk 2018. Mudbox User Guide/ Extracting Texture Maps [viitattu 26.3.2018] Saatavissa: <http://help.autodesk.com/view/MBXPRO/2018/ENU/?guid=GUID-6347F19D-FEE4-4743-8F44-2C86744A007C#GUID-6347F19D-FEE4-4743-8F44- 2C86744A007C>

Blender n.d. Blender 2.79 User Manual/Adaptive Subdivision [viitattu 29.3.2018] Saatavissa:

<https://docs.blender.org/manual/en/dev/render/cycles/settings/objects/adaptive\_subsu rf.html>

Cook, R. 1984. Computer Graphics / Shade trees [viitattu 7.3.2018] Saatavissa: <https://graphics.pixar.com/library/ShadeTrees/paper.pdf>

Doggett, M. 2003. Displacement mapping [viitattu 7.3.2018]. Saatavissa: <https://pdfs.semanticscholar.org/9afa/9457bca78a3355517fc444f085b9bfaf6a67.pdf>

Forsyth, T. 2003. GDC 2003 Displacement Mapping [viitattu 7.3.2018] Saatavissa: <https://pdfs.semanticscholar.org/9afa/9457bca78a3355517fc444f085b9bfaf6a67.pdf>

Gray, A. 2015. Introduction to 3D Modeling [viitattu 2.3.2018]. Saatavissa: <http://www.animationarena.com/introduction-to-3d-modeling.html>

GuerillaCG 2008. Bump And Displacement Map: Overview [viitattu 27.4.2018] Saa-

tavissa: <https://www.youtube.com/watch?v=1mdR2imNeZI&t=83s>

Mounier, H. 2010. 8 Bit Vs 16 Bit Displacement Maps [viitattu 27.4.2018] Saatavissa: <http://photosculpt.net/blog/2010/10/23/8-bit-vs-16-bit-displacement-maps.html>

O'rourke, M. 2012. Bump Mapping [viitattu 7.3.2018] Saatavissa: <http://3dtutorials.michaelorourke.com/tutorials/Rendering/IntroTexs/BumpMap13.pdf>

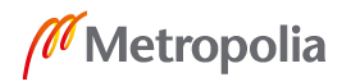

OpenEXR n.d. About OpenEXR [viitattu 24.4.2018] Saatavissa: <http://www.openexr.com/about.html>

Paulino, P n.d. 6 Tips to improve your uv mapping workflow [viitattu 13.4.2018] Saatavissa: <http://www.paulhpaulino.com/6-tips-to-improve-your-uv-mapping-workflow/>

Pixologic n.d. Zbrush User Guide/Vector Displacement Maps [viitattu 29.3.2018] Saatavissa: <http://docs.pixologic.com/user-guide/3d-modeling/exporting-yourmodel/vector-displacement-maps/>

Ptex n.d. Ptex/Overview [viitattu 10.4.2018] Saatavissa: <http://ptex.us/index.html>

RandomControl n.d. Working with displacement [viitattu 18.4.2018] Saatavissa: <http://support.randomcontrol.com/display/HOW/Working+with+displacement>

Seymour, M 2014. UDIM UV mapping [viitattu 11.4.2018] Saatavissa: <https://www.fxguide.com/featured/udim-uv-mapping/>

Slick, J. 2017. Surfacing 101 - The Basics of Texture Mapping [viitattu 2.3.2018]. <Saatavissa: https://www.lifewire.com/texture-mapping-1956>

SolidAngle n.d. Vector Displacement. [viitattu 29.3.2018]. Saatavissa: <https://support.solidangle.com/display/AFMUG/Vector+Displacement>

TurboSquid n.d. a. Modeling/Tris-quads-n-gons. [viitattu 2.3.2018]. Saatavissa: >https://www.turbosquid.com/3d-modeling/training/modeling/tris-quads-n-gons/>

TurboSquid n.d. b. 3D-modeling/subdivision. [viitattu 2.3.2018]. Saatavissa: <https://www.turbosquid.com/3d-modeling/subdivision/>

Wallstrom, C. 2015. 8-bit vs 16-bit – what color depth you should use and why it matters [viitattu 9.3.2018] Saatavissa: <https://www.diyphotography.net/8-bit-vs-16-bitcolor-depth-use-matters/

Wikipedia 2018. Polygon\_mesh. [viitattu 2.3.2018]. Saatavissa: <https://en.wikipedia.org/wiki/Polygon\_mesh>

Kuvat:

- 1. Tekijän kuvitus
- 2. Tekijän kuvitus
- 3. Tekijän kuvitus
- 4. Facial modelling for rigging, 2016. Rukout. [ladattu 3.3.2018]. Verkkolinkki: <http://rukout.com/3d-facial-modeling>
- 5. Tekijän kuvitus
- 6. Tekijän kuvitus
- 7. Bump Mapping versus Displacement Mapping, 2003. Microsoft. [ladattu 7.3.2018]. Verkkolinkki:
	- <http://images.slideplayer.com/25/8141574/slides/slide\_47.jpg>
- 8. 8-bit-vs-16-bit-color depth use matters, 2015. DiyPhotography. [ladattu 9.3.2018]. Verkkolinkki: <https://www.diyphotography.net/8-bit-vs-16-bit-colordepth-use-matters/>
- 9. Grayscale gradient in different bit depths, n.d. Arri. [ladattu 9.3.2018]. Verkkolinkki: <http://dicomp.arri.de/digital/digital\_systems/DIcompanion/bitdepth.html>
- 10. Tekijän kuvitus

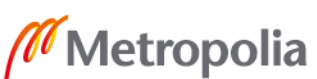

- 11. Vector Displacement, n.d. Solidangle. [ladattu 29.3.2018]. Verkkolinkki: <https://support.solidangle.com/display/AFMUG/Vector+Displacement>
- 12. Tekijän kuvitus
- 13. Ptex teaser, 2008. Disney. [ladattu 13.4.2018]. Verkkolinkki: <http://ptex.us/overview.html>
- 14. Tekijän kuvitus
- 15. GPUGems3, 2004. Nvidia. [ladattu 29.3.2018]. Verkkolinkki: < https://developer.nvidia.com/sites/all/modules/custom/gpugems/books/GPUGe ms3/elementLinks/22fig02.jpg>
- 16. Baking maps, 2012. Topogun. [ladattu 26.3.2018]. Verkkolinkki: < http://www.topogun.com/Docs/docs/UserGuide.Bake.htm>
- 17. Displacement map example from Zbrush, 2003. Polycount. [ladattu 27.2.2018]. Verkkolinkki: < http://wiki.polycount.com/wiki/Displacement\_map>
- 18. Tekijän kuvitus
- 19. Bitmap to material Allegorithmic, 2013. [ladattu 13.4.2018]. Verkkolinkki: < http://polycount.com/discussion/124912/bitmap2material->
- 20. Maahis hahmo, 2017. Österberg, H. Saatavissa <https://www.instagram.com/p/BVosxNyF6Fg/?taken-by=hillaosterberg>
- 21. Tekijän kuvitus
- 22. Tekijän kuvitus
- 23. Tekijän kuvitus
- 24. Tekijän kuvitus
- 25. Tekijän kuvitus
- 26. Tekijän kuvitus
- 27. Tekijän kuvitus
- 28. Tekijän kuvitus
- 29. Tekijän kuvitus

# **Kuvia valmiista hahmosta renderöinti aikoineen**

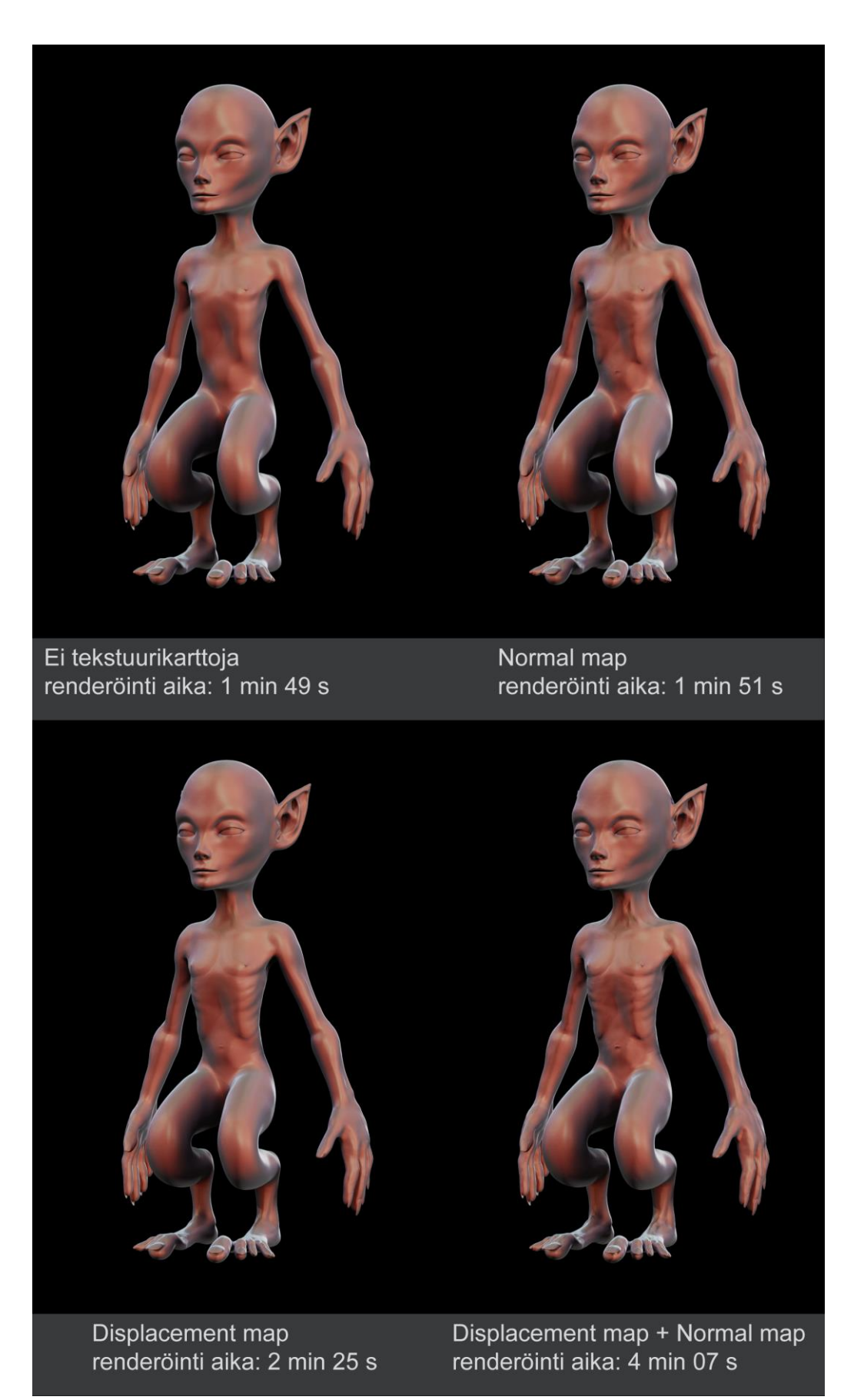

Metropolia

metropolia.fi

Liite 2 1 (2)

# **Kuvia hahmosta eri asennoissa**

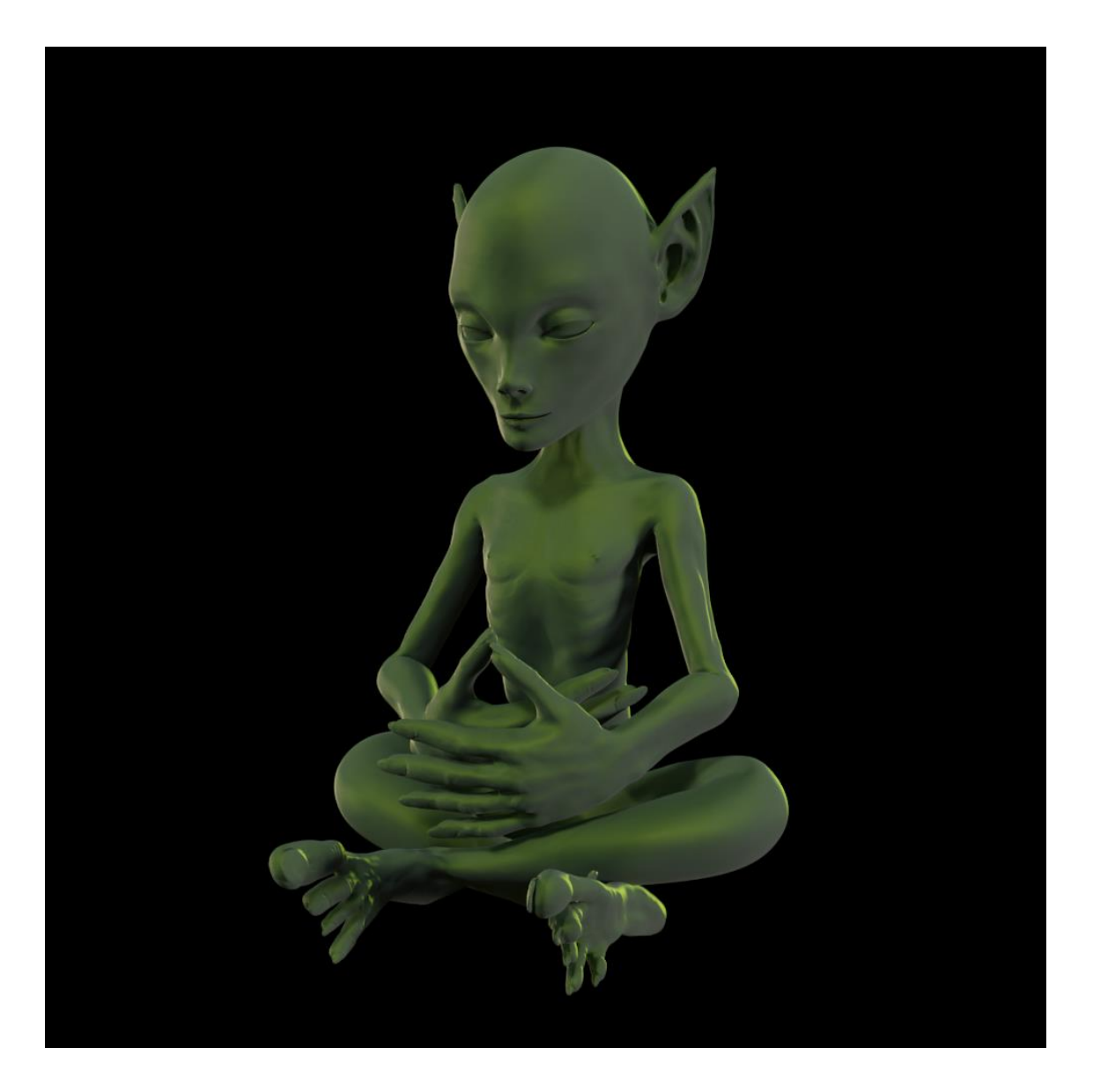

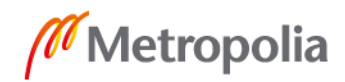

metropolia.fi

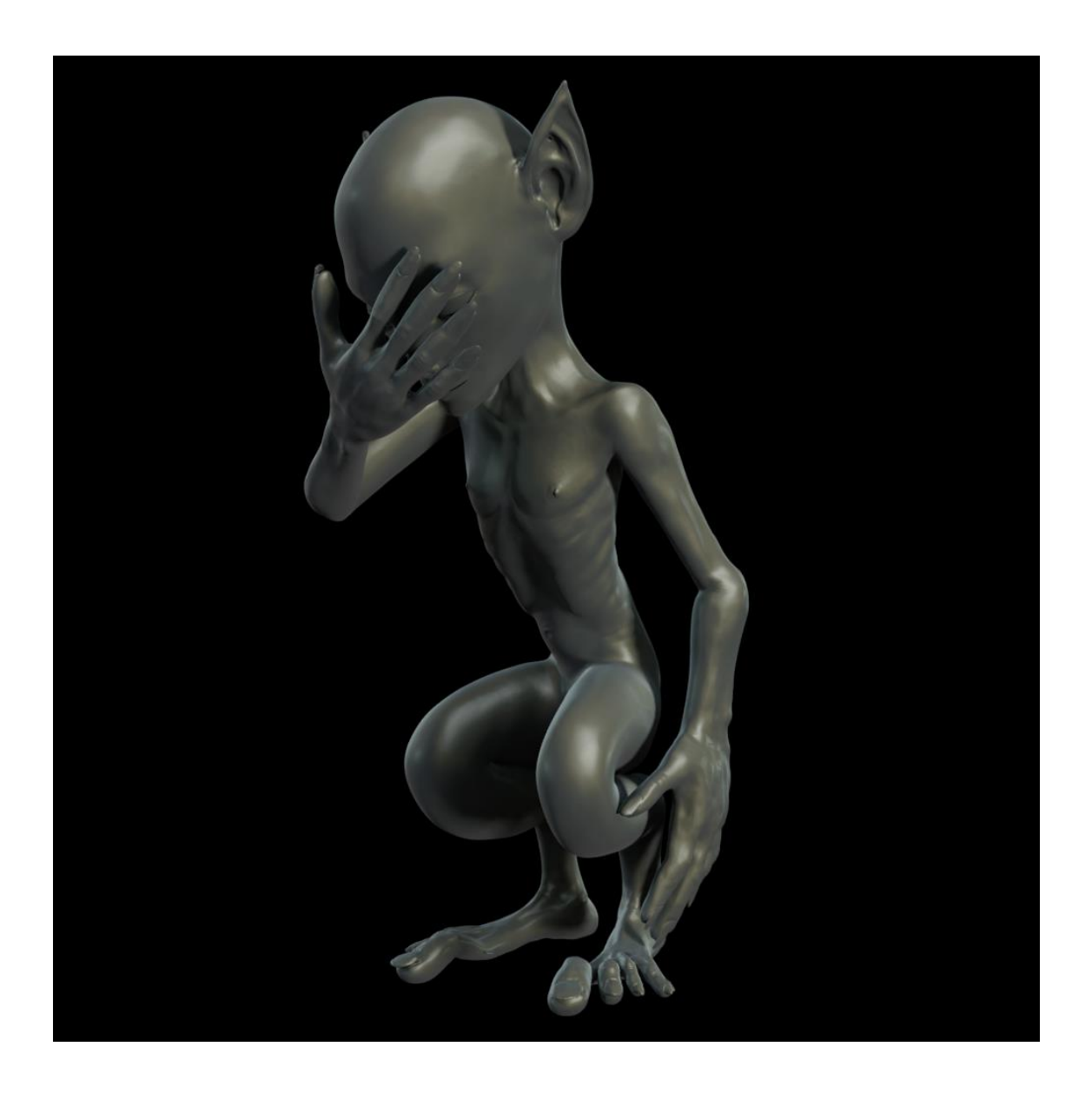

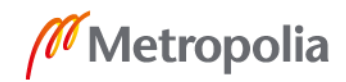